Joni Yrjölä

# LASERKEILAUS- JA KUVA-AINEISTON HYÖDYNTÄMINEN KADUN SUUNNITTELUSSA

Opinnäytetyö

Insinööri (AMK)

Rakennustekniikka

2022

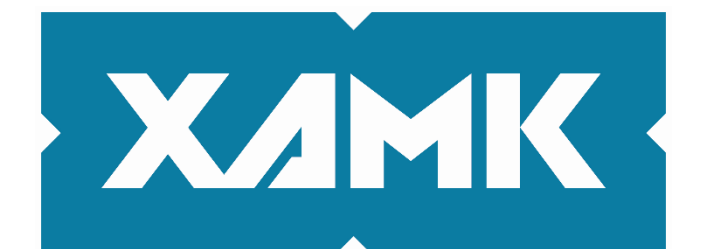

Kaakkois-Suomen ammattikorkeakoulu

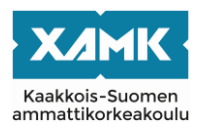

Tutkintonimike Insinööri (AMK) Tekijä/Tekijät Joni Yrjölä Työn nimi Laserkeilaus- ja kuva-aineiston hyödyntäminen kadun suunnittelussa Toimeksiantaja Kouvolan kaupunki Vuosi 2022 Sivut 34 sivua, liitteitä 1 sivu Työn ohjaaja(t) Jani Pitkänen, Sirpa Laakso, Juha Rajala

# **TIIVISTELMÄ**

Tämän opinnäytetyön tavoitteena oli kehittää laserkeilaus- ja kuva-aineistojen hyödyntämistä katusuunnittelun apuna Bentley Systems Inc:n MicroStationohjelmistolla ja sen sisällä toimivilla Terrasolid Oy:n työkaluilla. Opinnäytetyössä kokeiltiin erilaisia ohjelmistoista löytyviä työkaluja laserkeilaus- ja kuvaaineistojen käytössä. Työkaluilla etsittiin laserkeilausaineistosta erilaisia ominaisuuksia, joita voidaan hyödyntää katusuunnittelussa. Tämän lisäksi kuvaaineistoilla kokeiltiin pintapuolisesti visualisoida suunnitelmia. Kehityksellä pyritään tarjoamaan suunnittelun tueksi kaupungilta löytyvää hyvää laserkeilausja kuva-aineistoa ja täten vähentämään maastokäyntejä ja tavanomaisia mittauksia.

Opinnäytetyö aloitettiin perehtymällä Bentley Systems Inc:n MicroStation-ohjelmistoon ja sen päällä toimiviin Terrasolid Oy:n laserkeilaus- ja kuva-aineistojen hallinta- ja suunnittelutyökaluihin. Aiheeseen perehdyttäessä perehdyttiin myös Kouvolan kaupungilta löytyvään laserkeilausaineistoon ja laserkeilauksen ohessa tuotettuun kuva-aineistoon sekä Väyläviraston julkaisuihin aiheesta. Työn teoriaosuudessa perehdytään kadun suunnitteluun ja katuluokkiin, laserkeilaukseen ja laserkeilausmenetelmiin sekä ohjelmistoihin, joita työssä käytetään.

Työn tutkimusosassa esitellään erilaisia hyväksi havaittuja työkaluja ja niiden ominaisuuksia pintapuolisesti. Tarkemmat esittelyt työkaluista tulivat kaupungille jäävään ohjeeseen yksityiskohtaisine kuvineen.

Työn tuloksena saatiin yksityiskohtainen ohje Kouvolan kaupungin sisäiseen järjestelmään, josta se on kaikkien sitä tarvitsevien työntekijöiden saatavilla. Ohjeen kehittämistä jatketaan, jos siihen nähdään tarvetta. Tällaisia kehitystarpeita voisivat olla esimerkiksi uudet päivityksien myötä tulleet ominaisuudet tai käyttäjien löytämät kehitystarpeet. Sen lisäksi, että ohje on kaikkien sitä tarvitsevien saatavilla, sitä käytetään opetusmateriaalina eri koulutuksissa.

**Asiasanat:** laserkeilaus, pistepilvi, työkalut, MicroStation, Terrasolid

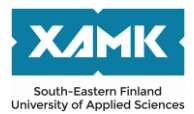

Degree Bachelor of Engineering Author (authors) Joni Yrjölä

Commissioned by City of Kouvola Time 2022

Thesis title Utilization of laser scanning and image material in street design Pages 34 pages, 1 page of appendices Supervisor Jani Pitkänen, Sirpa Laakso, Juha Rajala

# **ABSTRACT**

The aim of this thesis was to develop the utilization of laser scanning and image data as a street planning aid with Bentley Systems Inc.'s MicroStation software and Terrasolid Oy's tools operating within it. In the thesis, various tools available in the software were tested in the use of laser scanning and image materials. The tools were used to search the laser scanning data for various properties that could be utilized in street design. In addition, the imagery was used to superficially visualize the plans. The development aims to provide the design with good laser scanning and imaging data available in the city's database and thus reduce terrain visits and conventional measurements.

The thesis began with an orientation into Bentley Systems Inc.'s MicroStation software and Terrasolid Oy's laser scanning and imaging data management and design tools. During this process, the laser scanning material provided by the city of Kouvola and the image material produced in addition to the laser scanning were also examined, as well as the publications on the subject by the Finnish Transport Infrastructure Agency. The theoretical part of the work deals with street design and street classes, laser scanning and laser scanning methods, as well as the software used in the work.

The research part of the thesis presents various proven tools and their properties superficially. More detailed demonstrations of the tools with detailed pictures are available in a guide made for the city.

As a result of the work, detailed instructions were made for the city of Kouvola's internal system, where they are available to all employees who need them. The development of the guide will be continued if necessary. Such development needs could be, for example, new features introduced by upgrades or development needs found by users. In addition to being available to anyone who needs it, the guide is used as a teaching material in various trainings.

**Keywords:** laser scanning, point cloud, tools, MicroStation, Terrasolid

# **SISÄLLYS**

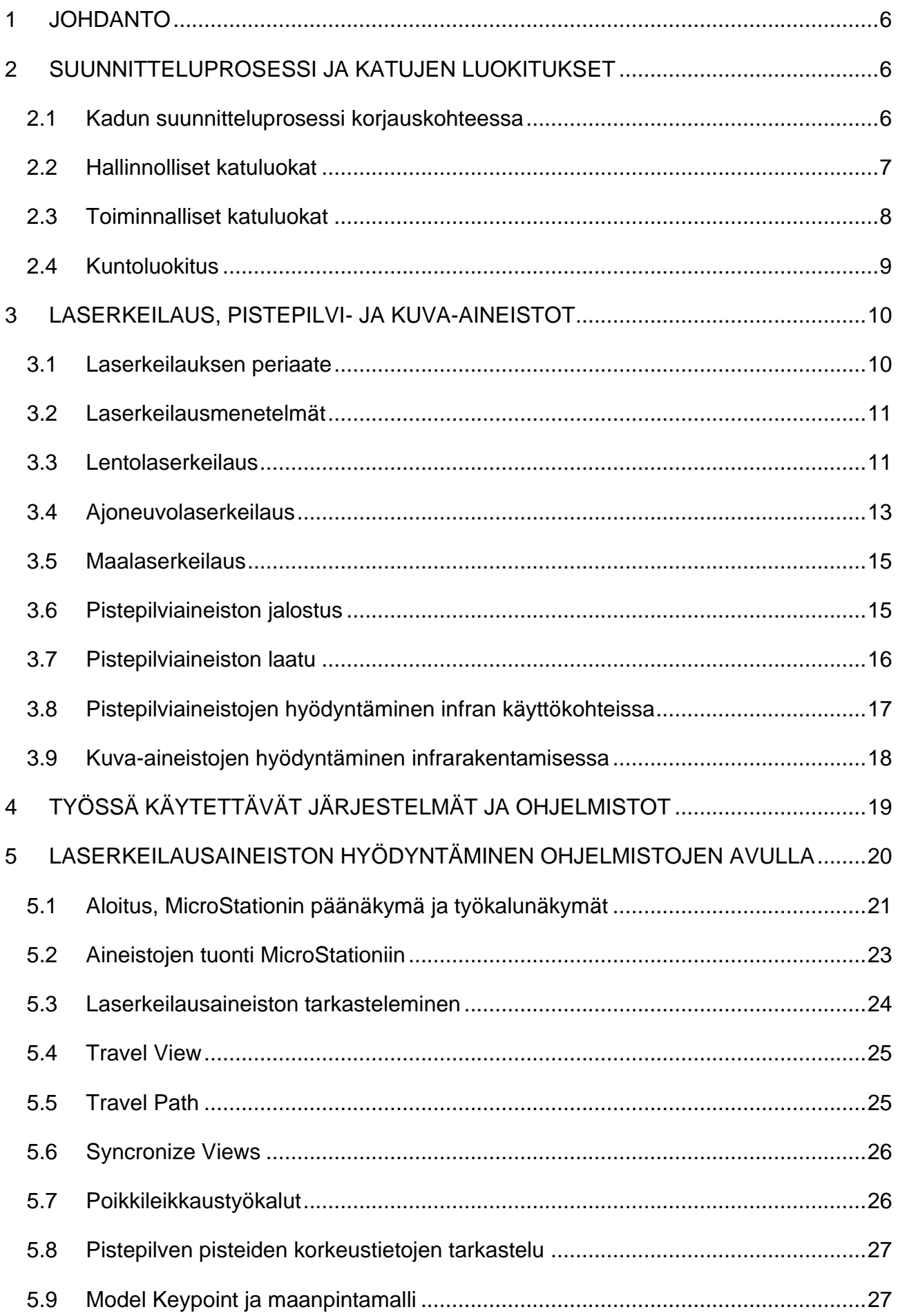

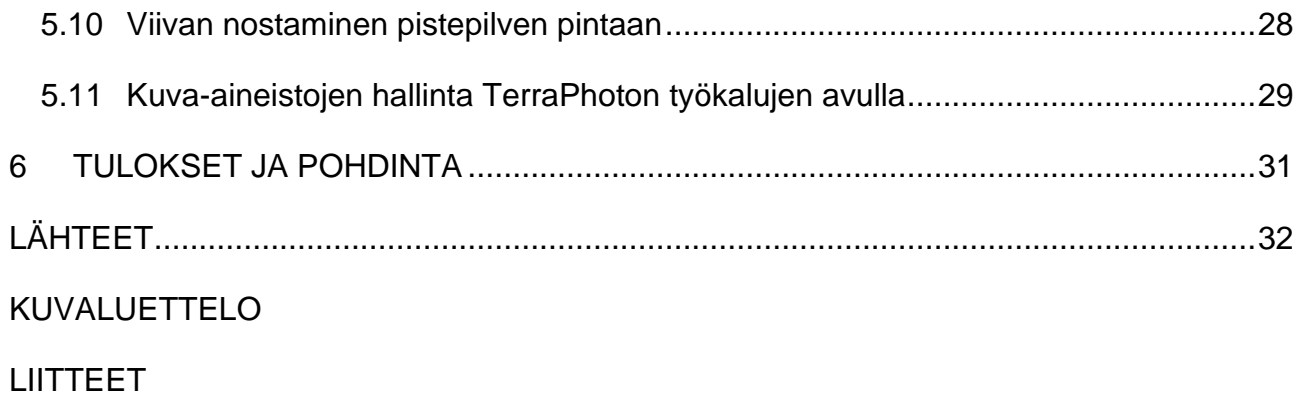

### <span id="page-5-0"></span>**1 JOHDANTO**

Laserkeilaus on ollut jo vuosia yksi tehokkaimmista tavoista mitata kolmiulotteisesti ympäristöä. Laserkeilaus on yksi nykyaikaisimmista menetelmistä mitata esimerkiksi teitä, metsiä, rakennuksia, rautateitä ja kaupunkiympäristöä. Laserkeilauksesta saadaan aineistona pistepilvi, jonka pisteet koostuvat mittapisteistä, joilla on x-, y- ja z-koordinaatit. Laserkeilaimeen on liitetty kamera, jolla saadaan myös kuva-aineistoa laserkeilatusta alueesta. Kameran kuvaa tarvitaan myös värjäämään pistepilven pisteet väriltään saman värisiksi kuin mitattavat kohteet.

Työn toimeksiantajana toimi Kouvolan kaupungin paikkatietoyksikkö. Kouvolan kaupungin paikkatietoyksikössä työskentelee noin 20 maanmittaus- ja paikkatietoalan ammattilaista. Kouvola nykymuodossaan on kuuden entisen kunnan ja kaupungin kuntaliitos Kaakkois-Suomessa, Kymenlaakson maakunnassa. Asukkaita Kouvolassa on noin 80 500 ja pinta-alaa kaupungilla on noin 2900 km<sup>2</sup> .

Tämän opinnäytetyön tavoitteena on selvittää, kuinka Kouvolan kaupungin laserkeilausaineistoa on mahdollista hyödyntää tehokkaasti katusuunnittelun apuna. Tällä tehostamisella tarkoitetaan sitä, että laserkeilausaineistosta otetaan kaikki hyöty irti siitä löytyvistä mittapisteistä. Toiminnalla pyritään vähentämään paikkatietoyksikön kartoittajien työtaakkaa maastokäyntien osalta. Työssä pohditaan myös laserkeilauksen ohella kuvattujen kuva-aineistojen merkitystä suunnittelussa ja suunnitelmien visualisoinnissa. Työstä koostetaan ohje, kuinka aineistoa tulisi käyttää tehokkaasti käytössä olevilla työkaluilla. Ohje jää Kouvolan kaupungin sisäiseen järjestelmään ja on sieltä kaikkien työntekijöiden käytettävissä.

# <span id="page-5-1"></span>**2 SUUNNITTELUPROSESSI JA KATUJEN LUOKITUKSET**

### <span id="page-5-2"></span>**2.1 Kadun suunnitteluprosessi korjauskohteessa**

Katurakenteen korjauksen suunnittelun vaiheita ovat esiselvitys, alustava suunnittelu ja korjaussuunnitelma. Tasauksen tai suuntauksen parantamisesta laaditaan lisäksi erillinen katusuunnitelma, koska tämänlainen työ vaatii yleensä katualueen muuttamista. Esiselvityksen ja alustavan suunnittelun aikana kerätään valmiit jo olemassa olevat tiedot, tehdään pohjatutkimukset ja mittaukset sekä silmämääräiset tarkastukset. Varsinaista korjaussuunnitelmaa tehdessä voidaan täydentää mittaus- ja pohjatutkimusaineistoa. Katurakenteen parantamishanke voi olla myös rajattu, esimerkiksi painumavaurioiden korjaamiseen pehmeikön kohdalta. (Tammirinne 2002, 81.) Kuvassa 1 on esitetty tavanomaisen katusuunnitelman tyyppipoikkileikkaus, jossa näkyy rakenteiden mitat, kaltevuudet, sekä katuun liittyvät rakenteet kuten sadevesikaivot ja katuvalaisimen paikka.

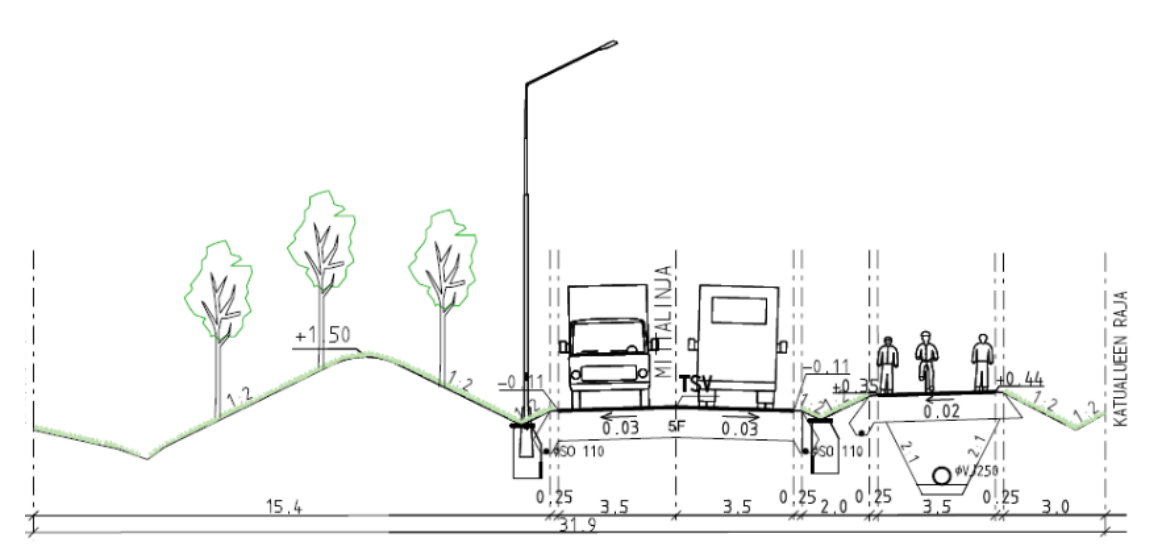

Kuva 1. Esimerkki katusuunnitelman tyyppipoikkileikkauksesta (Kouvolan kaupunki 2020)

Vanhasta rakenteesta rakenteen parantamisen yhteydessä selvitettäviä tietoja ovat yleensä vaurioiden syyt, katurakenteen kunto, toimenpidehistoria, rakennetiedot, rakenteeseen kohdistuva liikennerasitus, pohjamaa ja kuivatus (Tammirinne 2002, 82.).

### <span id="page-6-0"></span>**2.2 Hallinnolliset katuluokat**

Maantie on valtio-omisteinen tai valtion tieoikeudella hallinnoima väylä, joka on yleisen liikenteen käytössä ja Väyläviraston hallinnassa. Liikennemääristä riippuen maantiet ovat valtateitä, kantateitä, yhdysteitä tai seututeitä. Pitkän matkan liikennettä palvelevat valtatiet maakuntien välillä, ja valtatieverkkoa täydentävät kantatiet, ja ne palvelevat maakuntien liikennettä. Seutukuntien liikennettä palvelevat seututiet, ja ne liittävät liikennettä kanta- ja valtateihin. Muita näihin kuulumattomia maanteitä kutsutaan yhdysteiksi. Maantiet muodostavat valtakunnallisesti tärkeän runkoverkon, joka yhdistää suurimmat keskukset ja solmukohdat. Maantiet voivat olla myös moottori- tai moottoriliikenneteitä tai vain tietynlaista liikennettä varten tarkoitettuja teitä. Myös talvella käytettävä talvitie voi olla maantie. (Paavilainen 2020.)

Kaduiksi kutsutaan liikenneväyliä, aukioita, kevyen liikenteen raitteja tai toreja, jotka sijaitsevat asemakaava-alueella. Nämä toteutetaan Maankäyttö- ja rakennuslaissa (Maankäyttö- ja rakennuslaki 5.2. 1999/132) säädetyllä tavalla kunnan hyväksymän katusuunnitelman mukaisesti asemakaavassa osoitetulle katualueelle. Kunnat ja kaupungit vastaavat kustannuksellaan katujen rakentamisesta. Tietyllä säädetyllä tavalla jaetusti kunnat ja kiinteistöt huolehtivat katujen kunnossa- ja puhtaanapidosta ja niiden kustannuksista. Yksityisteiksi kutsutaan väyliä, jotka palvelevat ensisijaisesti yksityistä liikennetarvetta. Yksityistiehen kohdistuu rasitteena vähintään yhden kiinteistön tieoikeus. (Paavilainen 2020.)

### <span id="page-7-0"></span>**2.3 Toiminnalliset katuluokat**

Toiminnalliset luokat jaetaan pääverkon väyliin ja katuihin sekä paikallisverkon katuihin. Pääverkon väyliin ja katuihin kuuluvat sisääntulo- ja läpikulkuväylät ja pääkadut. Sisääntulo- ja läpikulkuväyliksi kutsutaan maantieverkon osia tai jatkeita, jotka kytkevät valtakunnallisen tai seudullisen tieverkon yhdyskunnan katuverkkoon. Nämä väylät ovat suuremmissa keskuksissa usein moottoriväyliä, joiden nopeusrajoitus on 80–100 km/h, ja niihin liitytään eritasoliittymistä. Pääkatujen tehtävä on liittää yhdyskunnan paikallisverkkojen osa-alueita toisiinsa ja palvella näiden välistä liikennettä. Pääkadut liittävät myös tarvittaessa seudullista tieverkkoa yhdyskunnan katuverkkoon. Niihin liitytään yleensä tasoliittymistä, joissa on valo-ohjaus. Pääkatujen nopeusrajoitus on yleensä 50–70 km/h. (Paavilainen 2020.)

Paikallisverkon katuihin kuuluvat kokoojakatu, tonttikatu, hidaskatu, pihakatu, sekä kävelykatu. Kokoojakaduiksi kutsutaan katuja, joiden tehtävänä on liittää pääverkko ja tonttikadut toisiinsa, ja näin kerätä liikenne tonttikaduilta. Niitä tarvitaan myös mahdollistamaan liikenne osa-alueen sisällä. Tonttikatu liittää tontit paikallisverkkoon. Tonttikadut keräävät tonttien käytön synnyttämän liikenteen muuhun liikenneverkkoon. Näihin luetaan myös kävely-, hidas- ja pihakadut,

jotka ovat erityiskatuja. Hidaskaduiksi kutsutaan katuja, jotka eivät ole rakenteeltaan tai liikennejärjestelyiltään luontevia siihen, että niillä käytettäisiin yli 30 km/h nopeusrajoitusta. Pihakadut ovat erityisesti tarkoitettu jalankulkuun tai kadulla oleskeluun. Moottoriajoneuvoliikenne on sallittu vain kiinteistöille ja niiden merkityille pysäköintipaikoille. Kävelykadut ovat pääsääntöisesti tarkoitettu kevyen liikenteen kulkuun ja ihmisten oleskelemiseen. Kävelykaduilla sallitaan ainoastaan huoltoajo, jota on yleensä ajallisesti rajoitettu. Kävelylle ja pyöräilylle on rakennettu oma kevyen liikenteen verkostonsa, joka toimii samalla periaatteella kuten ajoneuvoliikenne pää- ja paikallisverkostossa. (Paavilainen 2020.)

### <span id="page-8-0"></span>**2.4 Kuntoluokitus**

Eri kaupungeilla on hieman erilaisia menetelmiä katujen kunnon luokitteluun. Taulukossa 1 on nähtävissä Kouvolan kaupungin käyttämä Kuntaliiton kuntoluokitus. Luokitus on viisiportainen asteikko, ja sillä kuvataan hyvin kunnostuksen tarve.

| Kuntoluokka      | Sanallinen kuvaus                                                                                                    | Kunnostustarve                                                       |
|------------------|----------------------------------------------------------------------------------------------------|----------------------------------------------------------------------|
| 1 Erittäin hyvä  | Katu on uusi, juuri päällystetty tai<br>muutoin erittäin hyvässä kunnossa.                                                                                                    | Ei kunnostustarvetta                                                 |
| 2 Hyvä           | Katu on normaalisti kulunut, mutta<br>hyvässä kunnossa suhteessa<br>ylläpitoluokkaan ja liikennemäärään.                                                                                      | Ei kunnostustarvetta                                                 |
| 3 Tyydyttävä     | Kadulla on pientä epätasaisuutta ja<br>pieniä vaurioita, mutta kunto on<br>tyydyttävä. Huonokuntoisten katujaksojen<br>korjaus perusteltua.                                                   | Paikoittaista kunnostustarvetta                                      |
| 4 Huono          | Kadun pintakunto on ylläpitoluokka ja<br>liikennemäärä huomioon ottaen korjausta<br>edellyttävässä kunnossa. Kunnostus-<br>toimet kohdistetaan pääasiallisesti tämän<br>kuntoluokan kaduille. | Kunnostus tai peruskorjaus<br>tarpeellinen                           |
| 5 Erittäin huono | Katu on erittäin epätasainen ja vaurioitunut<br>ja suhteessa ylläpitoluokkaan ja liikenne-<br>määrään ala-arvoisessa kunnossa. Katu<br>tulee korjata pikaisesti.                              | Kunnostustarve välttämätön,<br>edellyttää suunnitelman<br>laatimista |

Taulukko 1. Kadun kuntoluokitus. (Rantanen 2014)

Kuntotasojen viisiportaista asteikkoa käytetään myös korjausvelan laskemiseen mittaustuloksiin perustuen. Korjausvelka määräytyy nykyisen kuntotason ja kaduille asetetun optimikuntotason erotuksesta, erotusta kuvataan tietyllä prosenttiluvulla. Korjausvelan lopullinen kustannus saadaan laskemalla kadun uudishinta ja kertomalla se nykyisen kunnon ja optimikunnon erotuksella. (Rantanen 2014, 17.)

### <span id="page-9-0"></span>**3 LASERKEILAUS, PISTEPILVI- JA KUVA-AINEISTOT**

#### <span id="page-9-1"></span>**3.1 Laserkeilauksen periaate**

Laserkeilausmenetelmillä saadaan nopeasti yksityiskohtainen tiedonkeruu ympäristöstä. Laserkeilain on eräänlainen mittalaite, jolla pystytään mittaamaan kohteita koskematta niihin. Tämä helpottaa työskentelyä esimerkiksi vilkasliikenteisillä liikenneväylillä, jossa työskentely olisi muutoin vaarallista ja hankalaa. Keilauksesta saadaan tuloksena kohteesta kolmiulotteinen pistepilviaineisto. Pistepilvessä voi olla pisteitä tuhansista miljooniin pisteisiin ja jokaisella pisteellä on x-, y- ja z-koordinaatti. (Pekkala 2015, 11.)

Laserkeilain sisältää kolme eri osaa: keilainosan, lasertykin ja ilmaisinosan. Tykki tuottaa lasersädettä, keilainosa poikkeuttaa säteen, ilmaisinosa tulkitsee vastaanotettua signaalia ja mittaa sen perusteella etäisyyden kohteeseen. Laitetyypistä riippuen etäisyyden määritys voi perustua valon vaihe-eroon, valon kulkuaikaan, molempien yhdistelmään tai kolmiomittaukseen. Niin kutsutusta laserkeilaimen nollapisteestä lähetetään lasersäde, säteen avulla tehdään mittaus laserkeilaimen ja kohdepisteen välillä. Valon kulkuaikaan perustuvilla laserkeilaimilla mitataan etäisyys aikana, jonka säde kulkee keilaimesta kohdepisteeseen ja sieltä takaisin. Kun lasersäteestä tiedetään etäisyys ja lähtökulmat, pystytään tietojen perusteella laskemaan kohdepisteille koordinaatit. Näiden tietojen lisäksi tallennetaan pisteille intensiteettiarvot, jotka perustuvat siihen, kuinka voimakas paluusignaali on. (Cronvall ym. 2012, 10–11.)

Tallennetusta intensiteetistä on hyötyä, sillä sen pohjalta pisteille määritetään sävyarvo. Sävyarvo helpottaa työtä silloin, kun aineistoa aletaan tulkitsemaan. Vaikuttavia tekijöitä intensiteettiin ovat esimerkiksi kohteen väri, osumiskulma, materiaali ja pinnan tasaisuus. Intensiteettitiedolla saadaan esimerkiksi erottumaan pinnan mahdolliset kuviot kohteesta, jossa ei ole juurikaan korkeuseroja. (Cronvall ym. 2012, 11.)

Digitaalikameroita ja digitaalisia videokameroita käytetään laserkeilainlaitteistoissa lisänä, jotta saadaan myös kuva-aineistoa keilattavasta kohteesta. Kuvaaineistoa voidaan hyödyntää pintojen teksturoinnissa luonnollisemman näköiseksi liittämällä niitä pistepilviaineistoon. Pisteille voidaan määrittää myös väriarvot kuva-aineiston avulla. Tämä lisää pistepilviaineiston visualisuutta ja havainnollisuutta. (Pekkala 2015, 11.)

Näkyvyyttä heikentävät asiat, kuten pöly, vesisade ja lumi, vaikuttavat mittausten tarkkuuteen laserkeilauksessa. Kuitenkaan valaistusolosuhteet eivät vaikuta mittauksiin, koska laserkeilain on niin sanottu aktiivinen sensori ja näin tuottaa itse käyttämänsä energian, jonka se tarvitsee kohteen mittaamiseen ja havaitsemiseen. Tämän vuoksi laserkeilaaminen on mahdollista myös yöaikaan. Virheitä mittaustuloksiin aiheutuu, jos säteet poikkeutuvat tai absorboituvat eli heijastuvat ennenaikaisesti pois. Onnistuneeseen mittaustulokseen vaikuttavat kohteen väri, muoto, asento suhteessa laserkeilaimeen sekä pintamateriaali. (Pekkala 2015, 12.)

### <span id="page-10-0"></span>**3.2 Laserkeilausmenetelmät**

Tärkeimpiin laserkeilausmenetelmiin kuuluvat lento-, avoneuvo-, ja maalaserkeilaus. Menetelmistä kerrotaan hieman kolmessa seuraavassa alaluvuissa.

### <span id="page-10-1"></span>**3.3 Lentolaserkeilaus**

Lentolaserkeilausta tehdään lentokoneesta tai helikopterista. Lisäksi on kehitetty laserkeilausjärjestelmiä droneihin eli miehittämättömiin lentoaluksiin (Unmanned Aertal Vehicle, UAV). Lentolaserkeilauksella (Airborne Laser Scanning) saadaan mallinnettua esimerkiksi maanpinnanmuotoja, infrastruktuuria, kasvillisuutta, kaupunkialueita ja jäätä. Lentolaserkeilausta kutsutaan myös ilmalaserkeilaukseksi. (Pekkala 2015, 12.)

Lentolaserkeilauksen menetelmä on seuraavanlainen: laserkeilaimen ja kohteen välinen etäisyys mitataan keilaimen lähettämän pulssin kulkuajan perusteella. Keilain pyyhkii laserpulsseja lentosuuntaa vastaan kohtisuorassa suunnassa. Kun keilaimen paikka ja asento tiedetään, keilaimen mittaama etäisyys voidaan muuttaa korkeudeksi. Lasertutkan sijainti ja asento määritellään yleensä GNSS-satelliittipaikannuksen ja inertiajärjestelmien avulla. Jokaista laserpulssia vastaava etäisyys pystytään muuttamaan x- y- ja z-koordinaateiksi. (Holopainen ym. 2013, 12.)

GNSS-satelliittipaikannusjärjestelmän muodostavat nykyisin Venäjän GLONASS, Yhdysvaltojen GPS, Euroopan Galileo ja Kiinan BeiDou. Kaikkien maiden järjestelmän palveluiden periaate on sama. Eroa löytyy kuitenkin suorituskyvyistä. Tämä johtuu maiden käyttämistä teknologiaratkaisuista. (Vihavainen 2020.)

Lentolaserkeilausten suorituskorkeudet vaihtelevat valmistajasta riippuen 50– 5000 m:n välillä. Lentokorkeus riippuu mitattavasta kohteesta. Mittauksia varten tehdään lentosuunnitelma, jossa määritellään lennettävät lentolinjat. Nämä suorakaiteen muotoiset linjat voivat olla jopa 200 m leveitä. Rinnakkain olevat lentolinjat suunnitellaan niin, että ne menevät hieman limittäin. (Pekkala 2015, 12.) Kuvassa 2 on esitetty lentolaserkeilaus yleisellä tasolla.

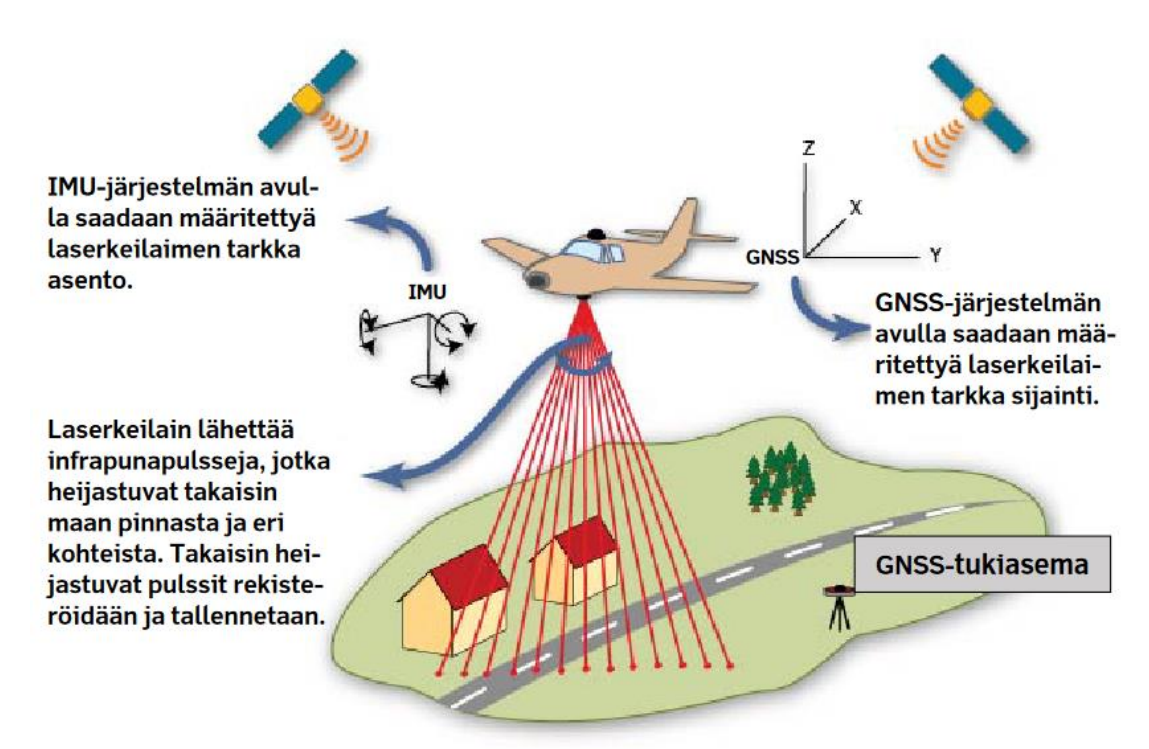

Kuva 2. Lentolaserkeilauksen toimintaperiaate. (Pekkala 2015)

Vuonna 2012 laserkeilainten pulssitiheyden on ilmoitettu olevan 7000–125 000 mittausta sekunnissa, ja vuonna 2015 sen on ilmoitettu olevan 190 000–275 000 mittausta sekunnissa. Pistetiheyden on ilmoitettu olevan 0,06–25 pistettä neliömetrillä (p/m<sup>2</sup>) vuonna 2012 ja 0,5–50 p/m<sup>2</sup> vuonna 2013. (Pekkala 2015, 13.)

Pistetiheys vaikuttaa siihen, minkä kokoisia kohteita aineistosta on mahdollista luokitella ja havaita. Mitä tiheämmin pisteitä on neliömetriä kohden, sen parempi on erotuskyky. Hyvällä erotuskyvyllä on mahdollista mitata yksittäisten kohteiden ominaisuuksia. Paluukaikujen määrä ja aaltomuoto vaikuttavat siihen, päästäänkö kasvillisuuden läpi luokittelemaan asioita. Pinta-ala, jonka laserkeilain valaisee, kasvaa lentokorkeuden kasvaessa, ja niinpä myös pisteen koko maanpinnalla kasvaa. Yleisesti keilaimen tai pulssin leveys maanpinnalla on 0,1–3,8 m. Tämän takia pulssi saattaa osua moniin eri kohteisiin. (Pekkala 2015, 13–14.)

Yleensä laserkeilaimet voivat vastaanottaa useampia kaikuja yhdestä havainnosta. Tällöin keilain tallentaa ensimmäisenä kaikuna keilainta lähimpänä olevan pisteen ja viimeisenä keilainta kauimpana olevan pisteen. Esimerkiksi ensimmäinen kaiku saadaan puun latvasta ja viimeinen maanpinnasta. Parhaimmillaan lentolaserkeilauksella päästään alle 5 cm:n tarkkuuteen. Tarkkuuteen vaikuttavia tekijöitä ovat mitattavan kohteen ominaisuudet, asennon ja sijainnin määrityksen tarkkuus, keilan leviäminen, keilauskulma, pulssitiheys sekä lentokorkeus ja -nopeus. (Pekkala 2015, 13–14.)

Lentolaserkeilaimiin on liitettynä yleensä myös kamera. Tällöin samalla lennolla voidaan suorittaa myös kohteen ilmakuvaus. Lentolaserkeilauksen suorittamisen ajankohdista parhain on kevät, mutta tarvittaessa keilauksen voi suorittaa myös syksyllä. Ajankohdista kevät ja syksy ovat parhaimmat lentolaserkeilaukselle, koska silloin ei ole lehtiä puissa, lunta maassa ja aluskasvillisuutta on vähän. Yleensä lentolaserkeilaamalla mitataan maanpinnalla olevia kohteita ja maanpintaa. (Pekkala 2015, 14.)

### <span id="page-12-0"></span>**3.4 Ajoneuvolaserkeilaus**

Laserkeilausta suoritetaan myös liikkuvasta ajoneuvosta. Tätä kutsutaan mobiililaserkeilaukseksi tai ajoneuvolaserkeilaukseksi (MLS, Mobile Laser Scanning). Mittausta suoritetaan yhdellä tai kahdella 360˚ mittaavalla laserkeilaimella ja GNSS-Inertia-laitteistolla. Lisäksi laserkeilauslaitteistoon voidaan kytkeä kameroita tai videokameroita. (Cronvall ym. 2012, 14.) Kuvassa 3 on esitetty mobiililaserkeilauksessa käytettävän ajoneuvon laitteistoa.

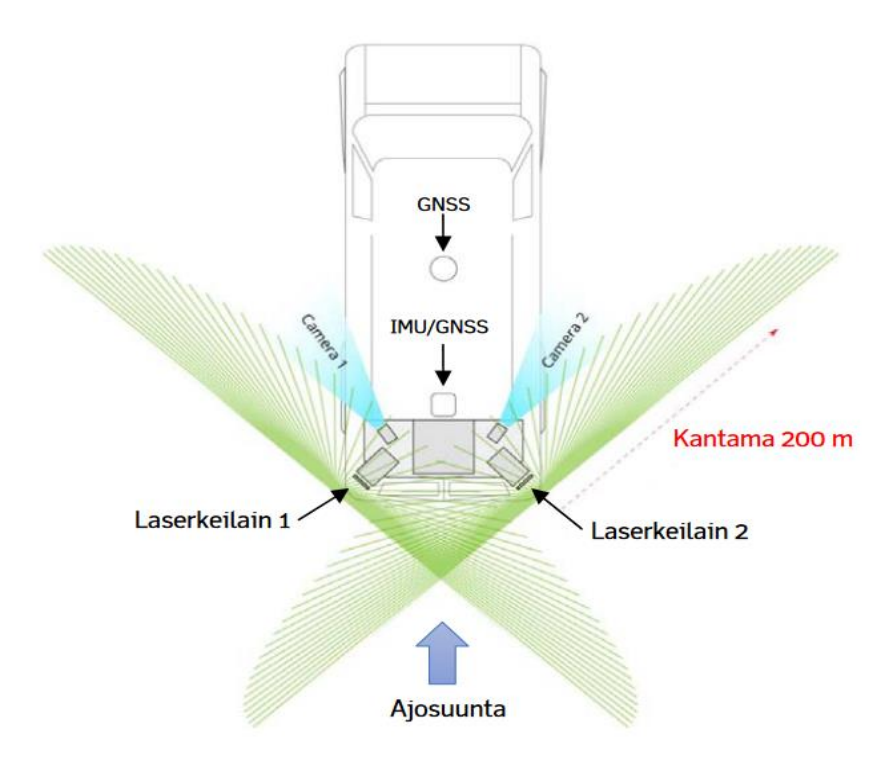

Kuva 3. Mobiililaserkeilausjärjestelmä. (Pekkala 2015)

Auton epävakaus ajon aikana ei vaikuta aineiston yksittäisten pisteiden x-, y-, z- koordinaattien tarkkuuteen inertia-laitteiston ansiosta. Inertia-laitteiden avulla on suurella tarkkuudella määritetty keskipisteeseen nähden kaikkien sensoreiden keskeiset sijainnit. Ajoneuvossa laitteet on sijoitettu mahdollisimman korkealle (korkeus maanpinnasta 3,5 m), jotta saataisiin mitattua myös tieluiskien alareunat. (Cronvall ym. 2012, 14.)

Mobiililaserkeilauksessa vuonna 2013 pistetiheys on ollut 100–1000 p/m<sup>2</sup>10 m:n matkalla, toiminnallinen keilausalue 1–100 m ja etäisyyden mittauksen tarkkuus 2–5 cm. Keilauksen tuottaman datan määrä on ollut 250 000–1000 000 pistettä sekunnissa. Datan määrä on valtava ja siksi aineiston manuaalinen käsittely on hidasta. Tämän takia tarvitaan automaattisia menetelmiä pienentämään manuaalisen työn määrää, jotta tarkkojen 3D-mallien tuottaminen on kustannustehokasta. (Elberink ym. 2013, 51.)

Mobiililaserkeilausta voidaan suorittaa myös stop-and-go-menetelmällä. Menetelmässä ajetaan ensin tiettyyn paikkaan, pysähdytään ja keilataan. Menetelmä vastaa kolmijalan päältä perinteisesti tehtävää maalaserkeilausta. (Holopainen ym. 2013, 30.)

### <span id="page-14-0"></span>**3.5 Maalaserkeilaus**

Maalaserkeilaimella eli maastolaserkeilaimella (TLS, Terrestial Laser Scanning) tarkoitetaan yleensä kolmijalan päälle sijoitettua laserkeilainta. Maalaserkeilauksessa keilain mittaa tilaa ympäriltään käyttäen suunnattua laseretäisyysmittausta ja tehden kohteista kolmiulotteiset koordinaatit. Tämä tarkoittaa sitä, että laserkeilain mittaa etäisyyden ja suunnan kohdepisteeseen. Kolmiulotteinen sijainti lasketaan näiden tietojen perusteella. Maalaserkeilaimia on etäisyysmittauksen perusteella kaksi eri luokkaa: pulssilaserkeilaimet ja vaihe-erokeilaimet. Pulssilaserkeilaimet määrittävät etäisyyttä mittaamalla laserpulssin laitteesta mitattavaan kohteeseen ja takaisin. Vaihe-erokeilain lähettää jatkuvaa sädettä ja etäisyys lasketaan lähtevän ja palaavan säteen vaihe-erosta. Vaiheerokeilaimet toimivat parhaiten lähellä olevien kohteiden tarkempaan mittaamiseen ja pulssilaserkeilaimet parhaiten laajoissa, jopa kilometrin laajuisissa kohteissa. (Holopainen ym. 2013, 30.)

Maalaserkeilaimen tuottama datan määrä on 12 miljoonasta pisteestä 109 miljoonaan pisteeseen sekunnissa, toiminnallinen keilausalue on 0.6–80 m (Trimble Inc s.a.). Lähellä maalaserkeilainta keilain mittaa pisteitä tiheämmin, laitteesta kauemmas mentäessä pisteet harvenevat. Parhaimmillaan maalaserkeilainten mittaustarkkuus on yhden senttimetrin luokkaa. Yleensä mittauspisteitä tarvitaan useita mittauskohteesta riippuen, jotta mitattava kohde saadaan kartoitettua riittävän tarkasti, eikä katveita tulisi. Silloin laserkeilainta on siirrettävä paikasta toiseen. Maalaserkeilaimet käyttävät omaa koordinaatistoa, johon laitteet tallentavat mitattavat pisteet. (Cronvall ym. 2012, 16–17.)

Keilausasemien tiedot yhdistetään ensin keskenään samaan koordinaatistoon, jonka jälkeen kokonaisuus tuodaan globaaliin järjestelmään. On myös tapoja, joissa käytetään samanaikaisesti globaalia ja lokaalia koordinaatistoa. Pistepilven tietojen yhdistämiseen keskenään käytetään apuna takymetrimittausta. (Pekkala 2015, 16.)

### <span id="page-14-1"></span>**3.6 Pistepilviaineiston jalostus**

Laserkeilauksen tarkoituksena on usein se, että jokin kohde halutaan mallintaa. Tällaisella mallintamisella tarkoitetaan sitä, että kohde, joka on mitattu laserkeilaamalla, mallinnetaan kolmiulotteiseksi malliksi. Malli voi olla luonnollinen malli (esimerkiksi maanpintamalli) tai matemaattinen malli (esimerkiksi sylinteri tai taso). (Cronvall ym. 2012, 22.)

Yleensä aineistoa siirretään suunnittelujärjestelmään, kuten CAD-ohjelmistoon. Suunnittelussa tarvittavia toiminnallisuuksia löytyy myös esimerkiksi mallinnusohjelmista. Tällaisilla toiminnallisuuksilla on mahdollista suunnitella kohteita suoraan laserkeilausaineistoon. Mitatut aineistot on myös mahdollista viedä suunnitteluohjelmiin erilaisten lisämoduulien avulla. (Cronvall ym. 2012, 22.)

Pistepilven jalostusastetta voidaan kuvata seuraavalla tavalla: raakadata, raakadatasta jalostettu pistepilvi, jalostetusta pistepilvestä tuotettu malli. Raakadata on laserkeilaimen käsittelemätöntä dataa, riittävän harva raakadata voisi olla sellaisenaan joissakin tapauksissa käyttökelpoista aineistoa. Pistepilveä, josta on suodatettu pois ylimääräisiä pisteitä, kutsutaan raakadatasta jalostetuksi pistepilveksi. Tällaisessa suodatuksessa rajataan kohteeseen kuulumattomia pisteitä pois aineistosta sekä vähennetään pistepilviaineiston pisteiden määrää siten, että pisteiden tiheyksien harventaminen ei kuitenkaan aiheuttaisi kohteiden muodon kärsimistä. Suodatuksella päästään myös siihen, että saadaan aineistosta mahdollisimman joustavasti käsiteltävää. Pistepilviaineistosta, josta on tuotettu esimerkiksi maastomalli, kutsutaan jalostetusta pistepilvestä tuotetuksi malliksi. (Pekkala 2015, 19.)

#### <span id="page-15-0"></span>**3.7 Pistepilviaineiston laatu**

Mallinnuksen pohjana olevan pistepilven laatuun vaikuttavia tärkeimpiä kriteereitä ovat pistepilven tiheys, pistepilven hajonta ja intensiteetti sekä pistepilven yhdistämisen laatu. Tiheydellä tarkoitetaan pisteiden keskinäistä välimatkaa. Tiheys voi vaikuttaa mallintamisen laatuun. Mitä tiheämpi on pistepilvi, sitä tarkemmin pystytään mallintamaan erilaisia kohteita, kuten reunoja, putkistoja ja muita vastaavanlaisia kohteita. Sisäiseltä tarkkuudeltaan huonosta tiheästä pistepilvestäkään ei kuitenkaan ole suurta hyötyä. (Cronvall ym. 2012, 19.)

Pisteiden hajonta on yksi tärkeimmistä laatuun vaikuttavista tekijöistä. Tällä tarkoitetaan sitä, että joskus mittauskohteiden materiaalit aiheuttavat virheitä johtuen materiaalien pintojen takaisinsironnan voimakkuudesta. Virheellisen etäisyysmittauksen vuoksi kohteen sijainnille saadaan väärä tieto. Vaikutusta tähän seikkaan on myös mittaussäteen osumiskulmalla. Mittausmatkalla on vaikutusta myös hajontaan. Kun matka mitattavalta kohteelta mittalaitteeseen kasvaa, voimakkuus palaavassa signaalissa heikkenee. Mittaussignaalin paluuseen vaikuttaa myös se, onko pinta kaareva, rapattu tai maalattu. Pintojen tummilla ja vaaleilla sävyillä voi olla lisäksi vaikutusta etäisyyden mittaamisen tarkkuuteen. Sävy voi vaikuttaa siihen, että vain osa kohteesta tulee havaittua ja mitattua. (Pekkala 2015, 18.)

Niin kuin aiemmin on jo mainittu, jotkin laserkeilaimet tallentavat pisteen koordinaattien lisäksi intensiteetin eli paluusignaalin voimakkuuden. Paluusignaalin voimakkuutta voidaan visualisoida näyttöruudulla esimerkiksi värierona. Tätä ominaisuutta käytetään hyväksi, jos halutaan erottaa tekstuuria tasomaiselta pinnalta. Jotkin keilaimet esittävät näyttöruudulla puolestaan sävyeroja etäisyyden funktiona. Tässä tapauksessa kohteet, jotka ovat tasomaisia näyttäytyvät samanvärisinä, eikä tekstuuria pysty havaitsemaan. Värieron käyttö on miellyttävämpi ja monipuolisempi tapa käytännössä. Oikea väri voidaan määrittää jokaiselle pisteelle keilaimen sisäisellä kameralla. Oikeat värit voidaan määrittää myös pistepilven pisteille ulkopuolisella kameralla kuvatusta kuvasta. (Cronvall ym. 2012, 19.)

Pistepilvien yhteisten alueiden avulla voidaan lisätä useita mitattuja pistepilviä toisiinsa. Yhdistäminen vaatii, että keskenään kahdessa toisiinsa liitettävässä pistepilvessä on yhteistä peittoa ainakin kolmasosa. Tällaisella yhdistämisellä päästään 0,5–1 cm:n yhdistämistarkkuuteen. Yhdistämistä voidaan suorittaa myös käyttämällä yhteisiä mallinnettuja kohteita. Yhteisiä selkeitä kohteita, kuten rakennusten kulmia tai tasoja, mallinnetaan kahdesta erikseen mitatusta pistepilvestä. Kohteille annetaan koodit ja koodien avulla yhdistetään pistepilvet. (Pekkala 2015, 19.)

### <span id="page-16-0"></span>**3.8 Pistepilviaineistojen hyödyntäminen infran käyttökohteissa**

Pistepilviaineistoa lentolaserkeilauksesta voidaan hyödyntää useissa erilaisissa käyttökohteissa, kuten maasto- ja korkeusmallin tuottamisessa, voimajohtojen, pylväiden ja muiden samankaltaisten objektien mallintamisessa ja kartoituksessa, rannikkoalueen muutoksien ja eroosion tutkimisessa, tilavuuksien määrittämisessä, tulva- ja melumallinnuksissa, näkyvyysanalyyseissä esimerkiksi väylien liittymissä, maanvyörymien ja luonnonkatastrofien kartoittamisessa sekä liikennemäärien arvioinnissa. (Pekkala 2015, 27–28.)

Ajoneuvolaserkeilauksesta saatavaa aineistoa voidaan puolestaan hyödyntää esimerkiksi maastomallissa, ajorata-analyyseissä ajoradan kunnon arvioimiseksi, liikenneväylien painumatarkasteluissa, rakenteiden, kuten siltojen, tarkastelussa, kuivatuksen toteutumisessa, päällysteen analysoimisessa, liikennemerkkien kuntoarvioinnissa sekä kasvillisuuden hoidossa. (Pekkala 2015, 28– 33.)

Maalaserkeilauksesta saatavaa pistepilviaineistoa voidaan hyödyntää maaston kartoituksessa, liikennetunneleiden seurantamittauksissa, siltojen rakenteellisen kunnon selvittämisessä, vesistörakenteiden kuten kanavien mittauksissa, määrien laskennassa sekä kallioalueiden kartoituksessa ja arvioinneissa. (Pekkala 2015, 34–35.)

### <span id="page-17-0"></span>**3.9 Kuva-aineistojen hyödyntäminen infrarakentamisessa**

Kuva-aineistoja hyödynnetään esimerkiksi esittävässä havainnollistamisessa. Tällöin kuvaan liitetään mallinnettua suunnitelmaa projektin havainnollistamiseksi. Kommunikointi ja vuorovaikutus korostuvat nykyään yhä enemmän infran suunnittelussa. Mukana projekteissa on paljon eri lähtökohdista tulevia ihmisiä, kuten kansalaisia, virkamiehiä, päättäjiä ja asiantuntijoita. Eri osapuolten olisi todella tärkeää ymmärtää, mitä projektissa ollaan tekemässä, jotta ratkaisut olisivat toteutettavissa toimiviksi ja hyviksi. Hyvänä esimerkkinä on tästä, se, että joku vastustaa periaatteen vuoksi jotakin asiaa, jos hänellä ei riitä siihen ymmärrys. Harvemmin muut kuin alan asiantuntijat osaavat tulkita teknisiä piirustuksia täysin oikein, ja tällöin esittävä havainnollistaminen antaa helposti ymmärrettävän ja oikeanlaisen kuvan kohteesta. (YIV 2015, osa 10, 12.) Kuvassa 4 on yhdistettynä valokuva, sekä mallinnusta havainnollistamaan suunnitelmia. Tällaisilla ratkaisuilla olisi mahdollista saada suunnitelmista helpommin hahmotettavia kaikille projektin osapuolille.

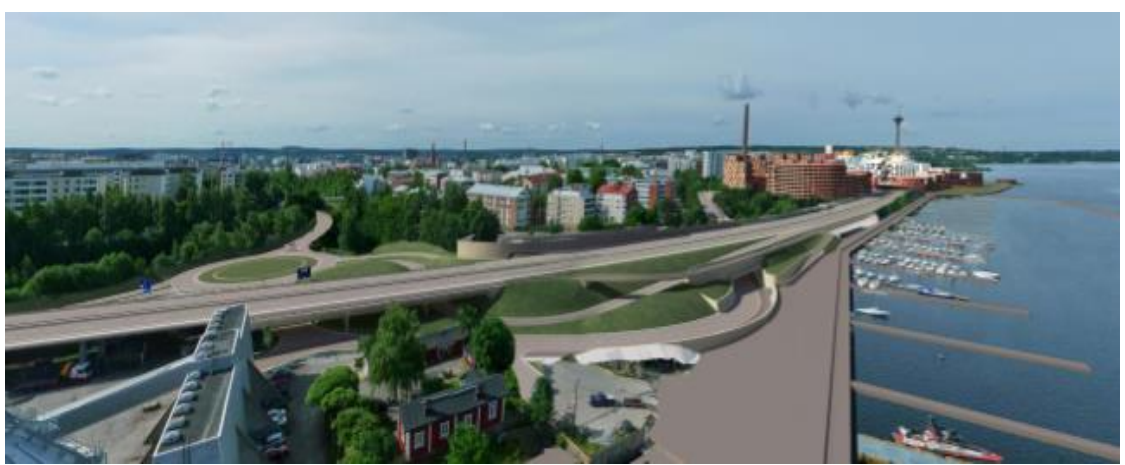

Kuva 4. Tampereen Rantaväylän suunnitelmaa yhdistettynä valokuvaan. (YIV 2015)

# <span id="page-18-0"></span>**4 TYÖSSÄ KÄYTETTÄVÄT JÄRJESTELMÄT JA OHJELMISTOT**

MicroStation on Bentley Systemsin CAD-ohjelmisto, jolla pystytään suunnittelemaan 2D- ja 3D-suunnitelmia infrarakentamisen eri osa-alueilla. MicroStation käyttää tiedostomuotonaan DGN-muotoa (DesiGN file), mutta siihen pystytään tuomaan myös Autocadin DWG- ja DXF-tiedostomuotoja. MicroStation on asennettavissa Windowsin käyttöjärjestelmille. (Bentley Systems Inc s.a.) Tässä työssä käytetään CAD-ohjelmistona MicroStation-ohjelmistoa.

Terrasolid on suomalainen ohjelmistoyritys, jolla on alan standardiohjelmistot pistepilvien ja kuva-aineistojen käsittelyyn. Terrasolid tarjoaa tuotteistaan joko täydet UAV-versiot, tai kevytversiot, ja ohjelmistopaketteja voidaan räätälöidä oman tarpeen mukaan. Pääosin sovellukset on rakennettu toimimaan Bentley Systemsin ohjelmistojen päällä, kuten MicroStation-ohjelmistossa. Neljä lippulaivatuotetta on saatavilla myös Spatix-alustalle kevyenä CAD-alustan vaihtoehtona. (Terrasolid Oy s.a.)

Terrasolid-tuotteet koostuvat kuudesta päätuotteesta: TerraScan, TerraModeler, TerraPhoto, TerraMatch, TerraStereo ja TerraSlave. Lisäksi on olemassa kuusi toimialakohtaista tuotetta, jotka toimivat vain Suomessa. Nämä ovat TerraSurvey, TerraStreet, TerraPipe, TerraPipeNet, TerraGas, TerraHeat ja Terra Bore. (Terrasolid Oy s.a.) Näistä ovat käytössä tässä työssä: TerraScan, TerraModeler ja TerraPhoto.

TerraScan on päätyökalu erilaisten pistepilvien käsittelyyn ja hallintaan. Se tarjoaa mahdollisuuksia esimerkiksi pistepilvien luokitteluun, hallintaan, käsittelyyn, suodatukseen ja visualisointiin. Lisäksi TerraScan tarjoaa automatisoituja työkaluja vektoridatan luomiseen laserpisteiden perusteella. TerraMatch on työkalu, jolla voidaan parantaa raakalaserpilven laatua ja tarkkuutta. Se vertaa laserpisteitä päällekkäisistä lento- tai ajokaistoista ja laskee kohdistusvirheille sekä x-, y-, z-sijaintivirheille korjausarvot. TerraPhotolla käsitellään lasermittauksen aikana otettua kuvadataa. Työkalu mahdollistaa esimerkiksi orto-mosaiikkien ja oikaisukuvien tuotannon laseraineistosta poimitun maastomallin perusteella. TerraModelerilla voidaan hyödyntää, muokata ja luoda pintamalleja. TerraModeler luo pintamalleja binääritiedostoihin tallennetuista tai TerraScaniin ladatuista LiDAR-pisteistä, XYZ-ascii-tiedostoista ja graafisista suunnitteluelementeistä. TerraPipe on 3D-suunnittelutyökalu putkistoja, kuten viemäri- ja vesilinjoja varten. TerraStreet on teiden ja katujen suunnittelutyökalu. Terra-Bore on maaperätutkimusten tietokantaan rekisteröintiin, muokkaamiseen ja visualisoimiseen tarkoitettu työkalu. (Terrasolid Oy s.a.)

Trimble Locus Cloud on Trimblen kuntatietojen hallintaan tarkoitettu paikkatietojärjestelmä. Järjestelmää käytetään tietokoneen internetselaimen kautta, jolloin se ei vaadi asennuksia työasemille eikä suuria laitteistovaatimuksia työasemilta. Rekisterissä olevat tiedot yhdistyvät järkevästi paikkatietoihin ja tietojen ylläpito on mahdollista samanaikaisesti. Paikkatietoaineiston tarkastelu ja hallinta on mahdollista 2D- ja 3D-näkymissä. (Trimble Inc s.a.)

# <span id="page-19-0"></span>**5 LASERKEILAUSAINEISTON HYÖDYNTÄMINEN OHJELMISTOJEN AVULLA**

Työssä hyödynnettiin lento- ja mobiililaserkeilaus aineistoa, myös dronen kuvaamasta ilmakuvasta prosessoitua fotogrammetrista pistepilveä kokeiltiin. Ohjelmistoina työssä toimivat jo edellä mainitut MicroStation ja MicroStationin päällä toimivat Terrasolid Oy:n kuva-, pistepilvenhallinta-, sekä suunnittelutyökalut. Trimble Locus Cloud toimi työssä kaupungin sisäisenä selainpohjaisena paikkatietojärjestelmänä, josta saadaan ladattua mm. lentolaserkeilausaineistoa ja kantakarttoja. Nämä ohjelmistot ja järjestelmän ovat myös yleisesti käytössä Kouvolan kaupungilla.

Lähtökohtien tarkentuessa työn alussa todettiin yhdessä työelämäohjaajan kanssa, että järkevintä on testata erilaisia työkaluja, joilla pistepilveä saadaan käytettyä hyödyksi suunnittelun tukena, ja kirjoittaa hyväksi todetuista työkaluista ohjetta. Näin ollen jätettiin idea suunnitella katu alusta loppuun, koska ei nähty sen olevan olennaista tässä vaiheessa. Ohjeessa kerrotaan eri työkalujen käytöstä, mahdollisuuksista ja ominaisuuksista.

Syy sille miksi juuri tällainen selvitystyö täytyi toteuttaa Kouvolan kaupungille, oli siinä, että katusuunnittelussa ei käytetä vielä riittävästi suunnittelun tukena kaupungilta löytyvää laserkeilausaineistoa, vaikka sitä on hyvin saatavilla. Suunnittelijat ovat tähän asti käyttäneet lähinnä ainoastaan laserkeilausaineistosta tehtyä maastomallia. Vaikkakin laserkeilausaineistoa olisi tarjolla ja se toisi tuhansien siitä löytyvien mittapisteiden osalta enemmän mahdollisuuksia. Seuraavissa kappaleissa kerrotaan pääpiirteittäin työkalujen ja ohjelmien käytöstä ja ominaisuuksista.

# <span id="page-20-0"></span>**5.1 Aloitus, MicroStationin päänäkymä ja työkalunäkymät**

Alussa projektille perustetaan MicroStationissa oma tiedosto, johon lisätään siementiedosto. Projektin tiedosto ja siementiedosto ovat DGN-muodossa. Projektin tiedosto tallennetaan muiden projektiin kuuluvien aineistojen kanssa samaan kansioon. Siementiedosto on tehty valmiiksi yhteiseen tietokantaan, mutta se kannattaa siirtää valmiiksi C-asemalle terra64-kansioon. Kuvassa 5 uuden tiedoston nimeäminen ja tallentaminen, Seed-kenttään on haettu myös työssä käytettävä siementiedosto.

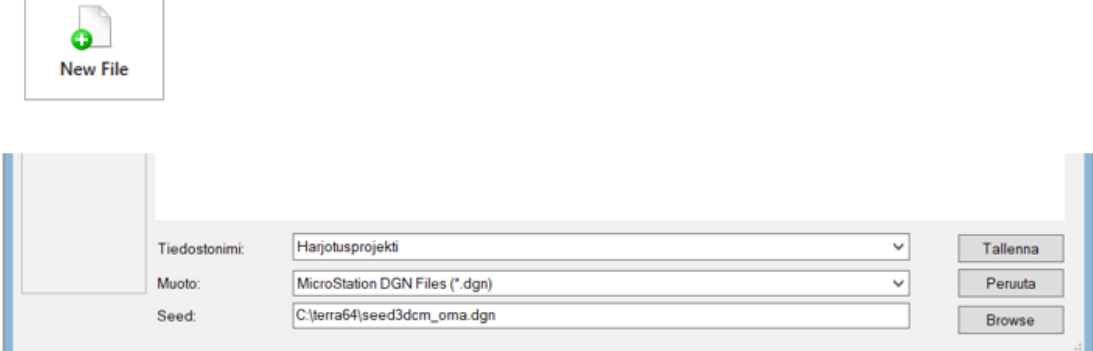

Kuva 5. Projektin perustaminen MicroStationissa.

Projektin luomisen jälkeen MicroStationin päänäkymä näyttää kuvan 6 mukaiselta. Tällä hetkellä kuvassa on kaksi näkymäikkunaa, mutta näitä voidaan tarpeen mukaan lisätä näkymän alareunassa olevista numeroista.

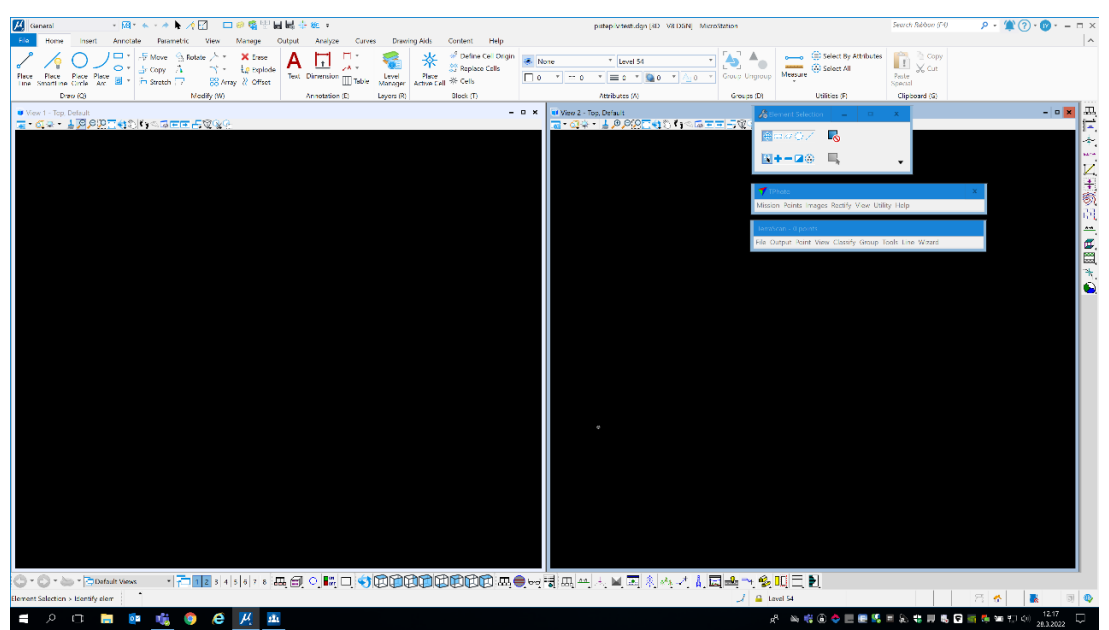

Kuva 6. MicroStationin päänäkymä.

MicroStationissa voidaan käyttää MicroStationin ja Terra-ohjelmien työkaluja perinteisessä näkymässä, sekä Ribbon-käyttöliittymän mukaisessa näkymässä. Ribbon-käyttöliittymä täytyy ladata ohjelmaan asetusten kautta, mutta tämä kannattaa tehdä, koska Ribbon-käyttöliittymä vastaa enemmän nykypäivän ohjelmistojen käyttöliittymää ja on siksi helppokäyttöisempi. Vanhoissa työkaluissa usein työkalujen löytäminen on hankalaa, koska yhden kuvakkeen takaa löytyy lisää useita työkaluja, jolloin työkalut eivät ole nähtävissä yhdellä silmäyksellä. Terratyökaluilla on lisäksi omat pääikkunansa, joissa olevat toiminnot eivät löydy Ribbon-käyttöliittymästä, eikä perinteisistä työkaluriveistä. kuvassa 7 on esitetty esimerkki perinteisestä työkalurivistä, sekä Ribbon-käyttöliittymän mukaisesta työkalurivistä.

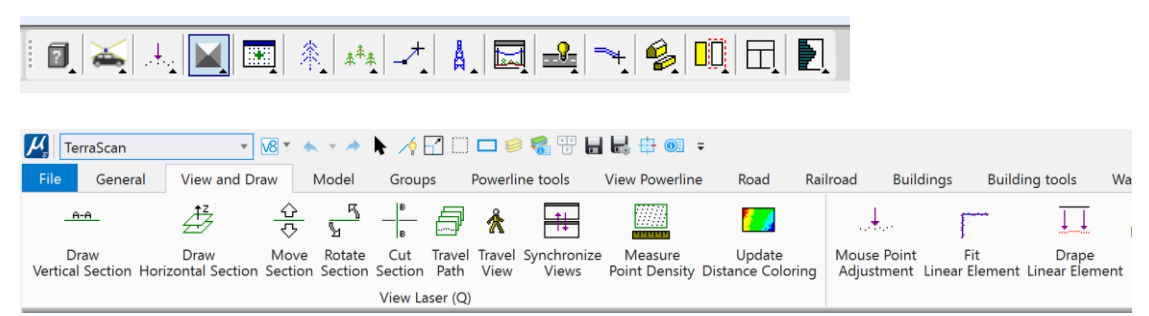

kuva 7. Yllä perinteinen TerraScan työkalurivi ja alla Ribbon-käyttöliittymän versio.

# <span id="page-22-0"></span>**5.2 Aineistojen tuonti MicroStationiin**

Locus Cloudista pystytään lataamaan lentolaserkeilausaineistoa Laz-muodossa työasemalle. Locus Cloudissa pistepilviaineisto on jaettu pistepilvi blokkeihin, eli pienempiin ruutuihin kartalla, jolloin aineiston lataaminen on helpompaa, koska tiedostot ovat sopivan kokoisia ladattavaksi. Tietokoneelle lataamisen jälkeen Laz-tiedosto saadaan avattua MicroStationiin TerraScanin työkaluilla. Avaamisen jälkeen pistepilvi kannattaa rajata kadun suunnitteluun riittävälle alueelle. Rajaamisen jälkeen rajattu pistepilvi tallennetaan omana tiedostonaan projektin kansioon. Kuvassa 8 TerraScanin pääikkunasta löytyvä Read points -toiminto, jolla pistepilviaineiston saa avattu MicroStationiin.

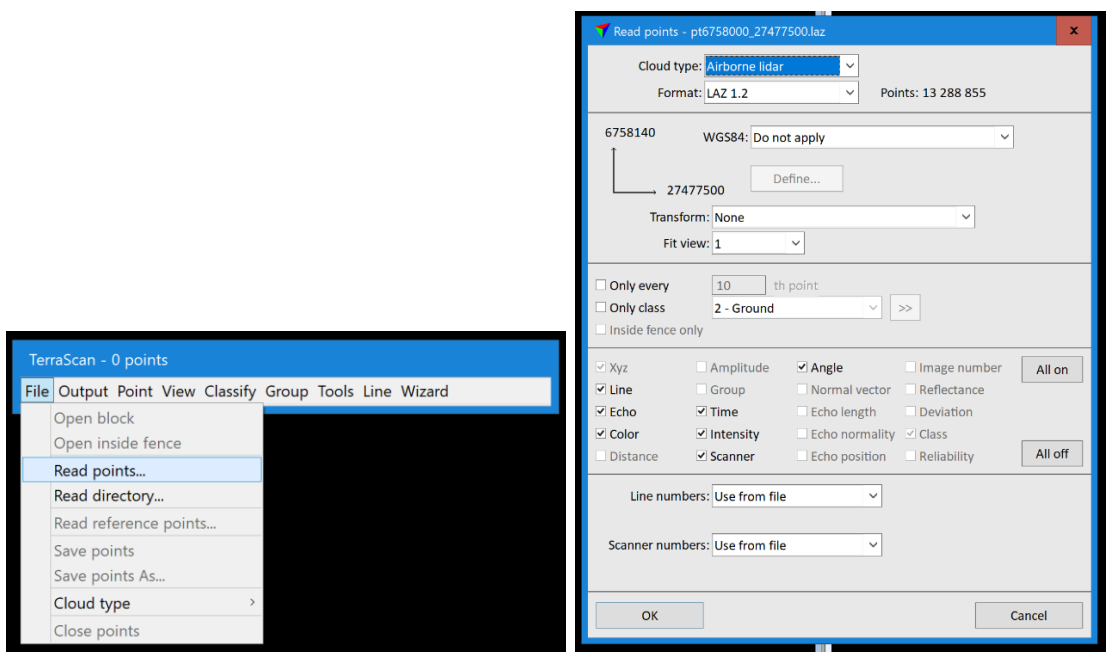

Kuva 8. TerraScanin pääikkunasta löytyvä työkalu jolla pistepilven saa luettua MicroStationiin.

MicroStationiin pystytään tuomaan myös mobiiliaineistoa, maalaserkeilausainestoa, sekä dronen tuottamasta ilmakuvasta prosessoitua fotogrammetrista pistepilveä. Nämä täytyy kuitenkin ensin tuottaa ja prosessoida paikkatietoyksikön toimesta suunnittelulle sopiviksi. Prosessoinnin ja luokittelun jälkeen aineistoa on mahdollista tallentaa kaupungin verkkolevyille ja saada käyttöön suunnitelmia varten. Ilmakuva-aineisto tuodaan referenssinä MicroStationiin xwms-ilmakuvakokoelmatiedostona Raster managerista. Tällöin ilmakuva tulee näkymään sillä laajuudella kun sitä on kuvattu. Ilmakuvaa voidaan kuitenkin rajata Raster managerin Clip-toiminnolla näkymään halutulle alueelle.

# <span id="page-23-0"></span>**5.3 Laserkeilausaineiston tarkasteleminen**

Ennen suunnittelun aloittamista on hyvä tarkastella laserkeilausaineistoa silmämääräisesti tekemällä pistepilven maanpinnasta pintamalli, ja käyttämällä erilaisia pistepilveä visualisoivia työkaluja TerraScanista. Työkaluilla voidaan visualisoida pintamalli esimerkiksi sellaiseksi, jossa eri korkeudet näkyvät eri väreillä. Tämä on tärkeä vaihe työssä siksi, että se visualisoi hyvin maanpinnan muotoja ja antaa suunnittelijalle hyvää käsitystä siitä millaiselle alueelle suunnitelmia aletaan tekemään. Laserkeilausaineiston tarkasteluun on hyvä käyttää aikaa myös, jos laserkeilausaineiston käyttö suunnittelun tukena ei ole kovin tuttua. Kuvissa 9 ja 10 eri asetuksin visualisoitua pistepilveä.

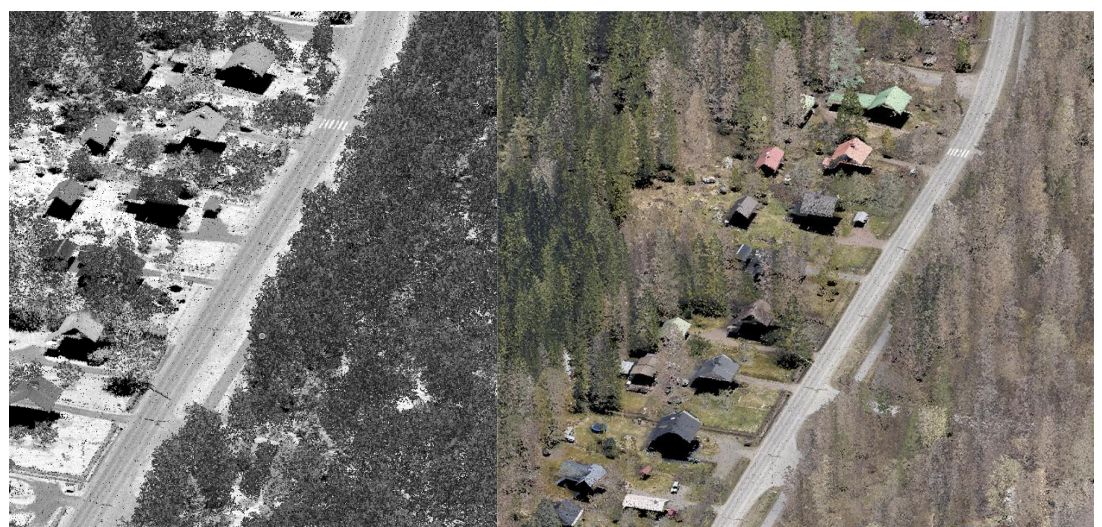

Kuva 9. Intensiteetin mukaan visualisoitua pistepilveä, sekä ilmakuvan mukaan värjättyä pistepilveä.

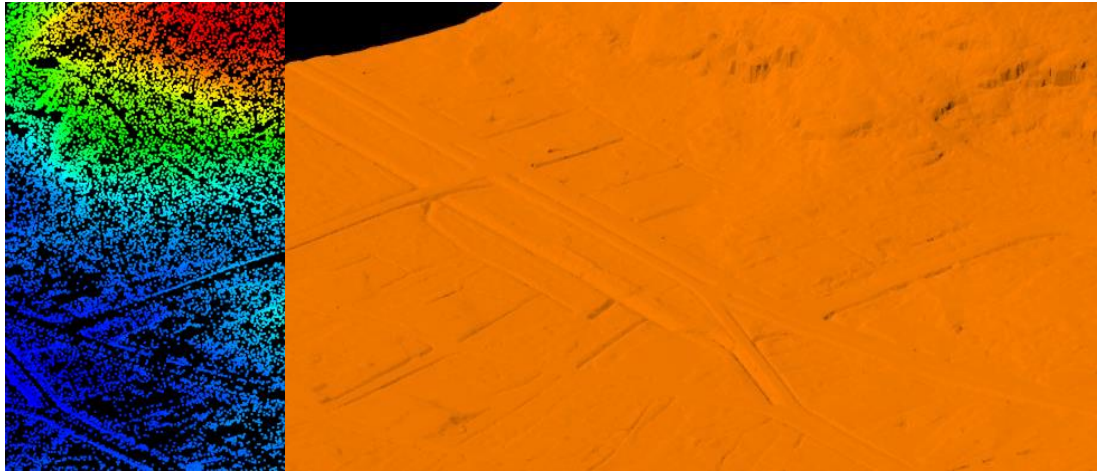

Kuva 10. Korkeuden ja varjostusten mukaan visualisoitua pistepilveä.

# <span id="page-24-0"></span>**5.4 Travel View**

Laserkeilausaineistoa kannattaa tarkastella pintamallin lisäksi myös esimerkiksi TerraScanin Travel View -näkymässä, jossa pistepilvellä pystyy kulkemaan olemassa olevaa katua pitkin. Esimerkiksi Travel View -näkymästä on mahdollista valita laserkeilauspisteitä ja tarkastella niiden korkeuksia TerraScanilla. Kuvassa 11 esitettynä Travel View -näkymää kadun pinnalta.

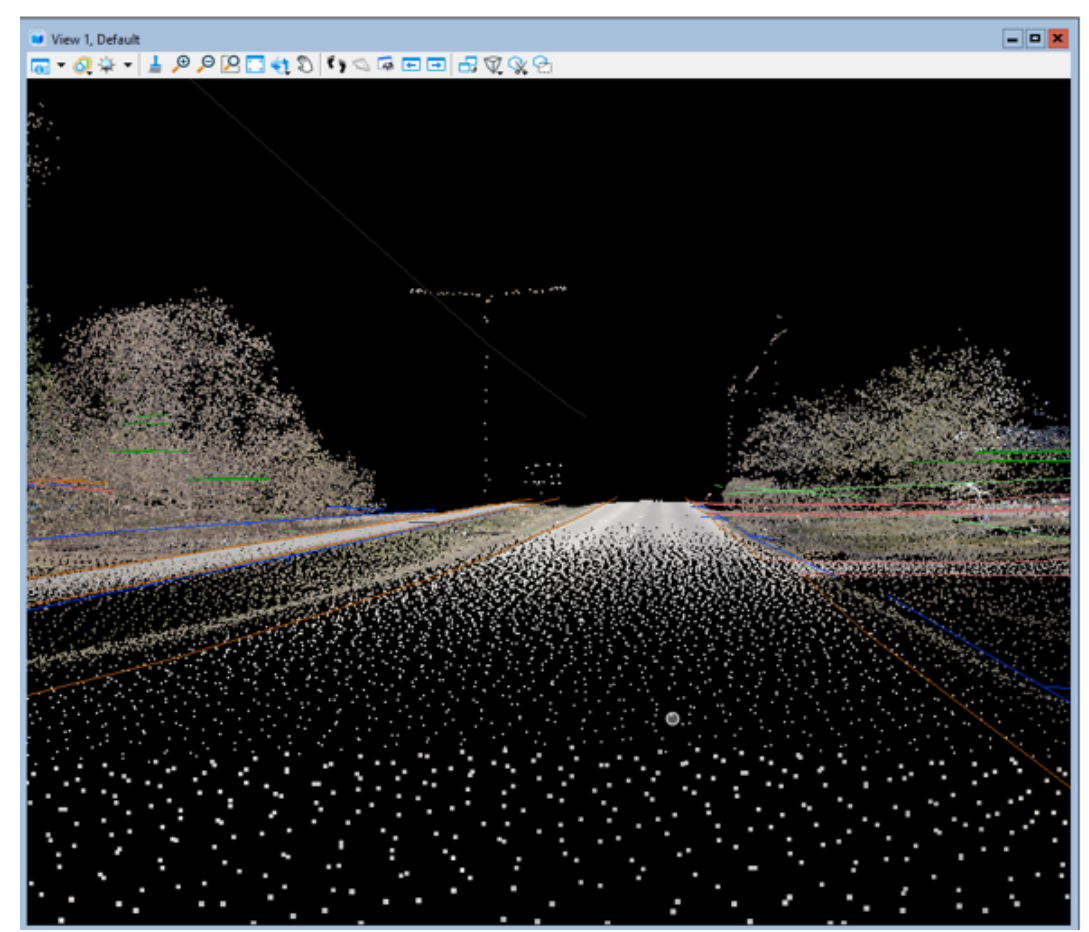

Kuva 11. Travel View -näkymää lentolaserkeilatusta pistepilvestä.

# <span id="page-24-1"></span>**5.5 Travel Path**

Travel Path on TerraScanin samankaltainen nuolilla liikuteltava työkalu pistepilven tarkasteluun kuin Travel View. Suurimpana erona näissä on, että Travel View on tarkoitettu enemmänkin pistepilven tarkasteluun pistepilven pinnalta, kun taas Travel Pathilla voidaan tarkastella pistepilven leikkausta nuolilla siirtymällä. Leikkauksessa pystytään esittämään myös esimerkiksi suunniteltua tien pintaa ja katurakenteeseen liittyviä putkistoja. Tällaisella tavalla pystytään tarkastelemaan helposti suunnitelmien sijoittumista vanhaan pistepilven mukaiseen tien poikkileikkaukseen. Kuvassa 12 Travel Path -työkalulla tuotettua näkymää, pistepilven mukaisen tienpinnan lisäksi, kuvassa näkyy suunniteltu saneerauksen tasaus sekä putket ja kaivot.

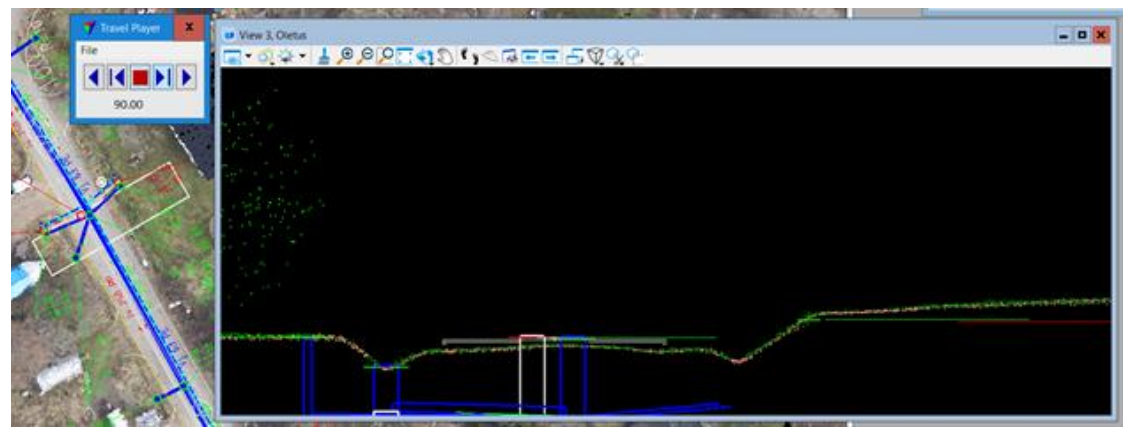

Kuva 12. Travel Path -näkymällä nähdään hyvin pistepilven maanpintaa sekä suunnitelmia.

# <span id="page-25-0"></span>**5.6 Syncronize Views**

Syncronize Viewillä pystytään synkronoimaan eri näkymät keskenään siten, että yhtä näkymää liikuttaessa nuolilla saadaan muutkin näkymät näkymäikkunoissa liikkumaan. Tällainen työkalu on hyvä, kun halutaan tarkastella alueita eri näkymissä samanaikaisesti. Eri näkymien näkeminen samanaikaisesti parantaa alueen hahmotusta. Eri näkymiin voidaan lisätä esimerkiksi pistepilveä, suunnitelmia ja ilmakuvaa. Syncronize Views löytyy TerraScanin työkaluista.

# <span id="page-25-1"></span>**5.7 Poikkileikkaustyökalut**

TerraScanista löytyy myös tavanomaisempi työkalu poikkileikkauksen tarkasteluun, Draw Vertical Section. Tällä työkalulla voidaan ottaa pistepilvestä esimerkiksi tien poikkileikkaus ja tarkastella sitä. Kuvassa 13 leikkaustyökalulla tehty poikkileikkaus kadusta.

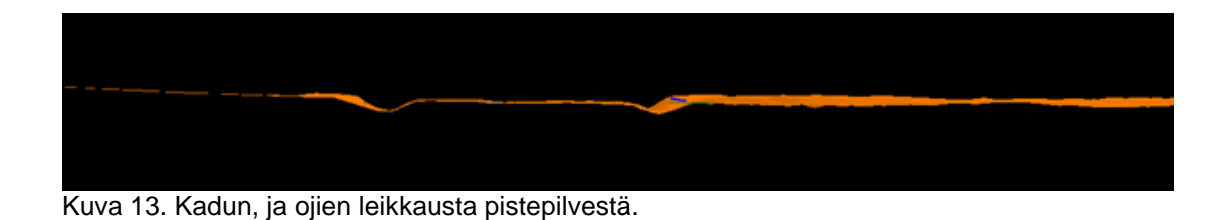

# <span id="page-26-0"></span>**5.8 Pistepilven pisteiden korkeustietojen tarkastelu**

Jos halutaan tietää jonkun tietyn laserkeilauspisteen korkeus, voidaan sitä tutkia esimerkiksi TerraScanin pääikkunasta löytyvällä kuvan 14 mukaisella Medium dialogilla. Identify–painiketta painamalla voidaan klikata pistettä, jota halutaan tutkia. Tämän jälkeen piste näkyy listassa tummennettuna. Show location –painiketta painamalla piste näkyy myös toisissa näkymäikkunoissa, jotka ovat auki. Tätä toimintoa voidaan käyttää esimerkiksi, jos halutaan tietää kadun pinnan korkeus.

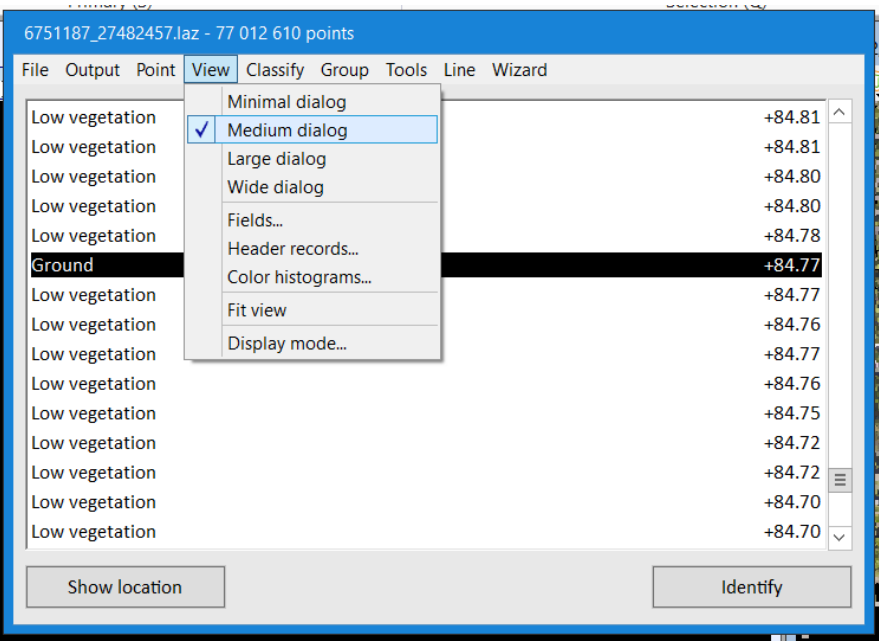

Kuva 14. Pistepilven pisteiden korkeuksien tarkastelua Medium Dialogilla.

# <span id="page-26-1"></span>**5.9 Model Keypoint ja maanpintamalli**

TerraScanin pääikkunan rutiinitoiminnoilla voidaan tehdä uusi pisteluokka Model keypoint kuvan 15 työkalulla. Tällä vähennetään maanpinnan luokan pisteitä siten, että pisteitä jää vain olennainen määrä maanpintamallin tekemiseen. Tämä siksi, että saadaan vähennettyä pistepilven pisteiden määrää ja täten käyttämään pistepilveä tehokkaasti. Suurten ja tiheiden pistepilvien ongelmana on usein se, että ne ovat liian suuria ja raskaita käsiteltäväksi tavanomaisella työasemalla.

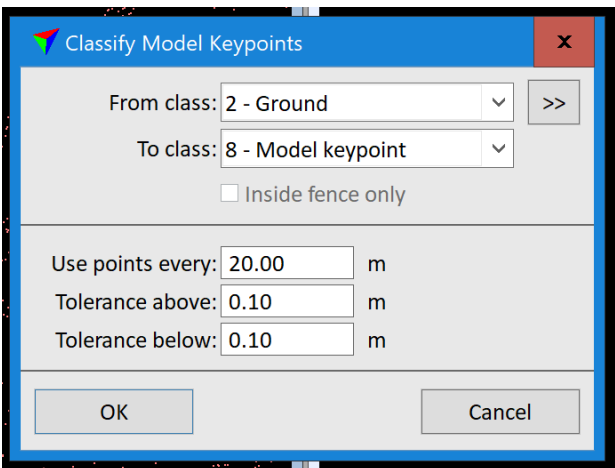

Kuva 15. Model Keypoint -luokan pisteiden määritys.

Model keypoint -luokan pisteiden määrityksen jälkeen voidaan käyttää Model Keypoint -luokan pisteitä maanpintamallin tekemiseen. Maanpintamalli tehdään TerraScanin työkaluilla, TerraScanin pääikkunasta Output-välilehdeltä. Maanpintamallin tekemisen jälkeen saadaan se näkyviin TerraModelerin työkaluilla. TerraModelerin työkaluista Display Trianglesilla saadaan maanpintamallin kolmiointi näkyviin ja Display Shaded Surfacella tehtyä maanpintamallista visualisointi varjostuksin. Kuvassa 16 on esitetty esimerkit Display Trianglesilla ja Display Shaded Surfacella visualisoiduista pintamalleista.

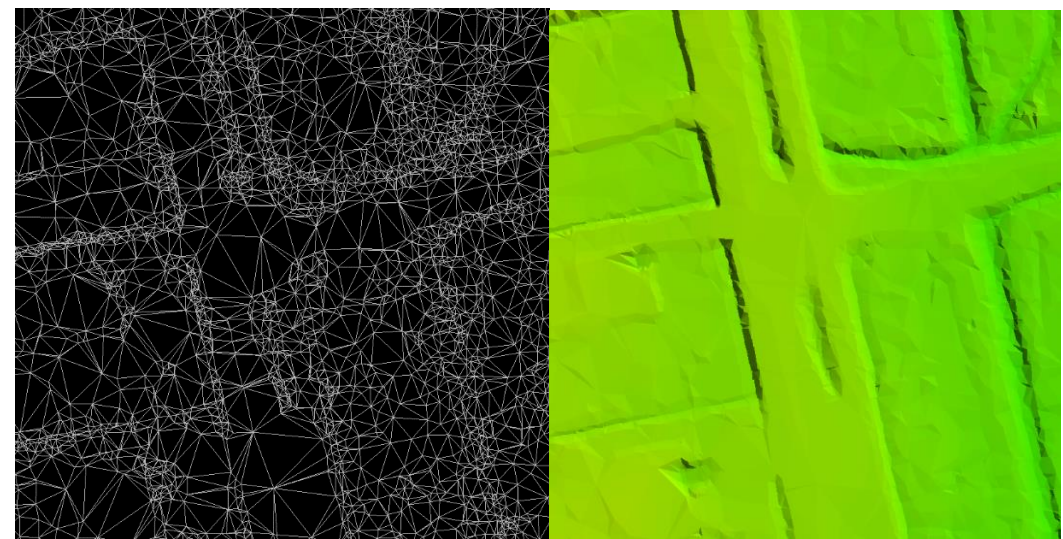

Kuva 16. Maanpintamallista tehty kolmioverkko ja varjovisualisointi.

# <span id="page-27-0"></span>**5.10 Viivan nostaminen pistepilven pintaan**

MicroStationin omilla työkaluilla pystytään piirtämään tavanomaisia viivoja, mutta ne jäävät yleensä nollakorkoon. Jotta viiva saataisiin pistepilvestä tehdyn pintamallin kanssa samaan tasoon pitää se nostaa TerraScanin työkalulla

Drape Linear Element. Kuvassa 17 esitettynä viivan nosto pintamallin kanssa samaan tasoon.

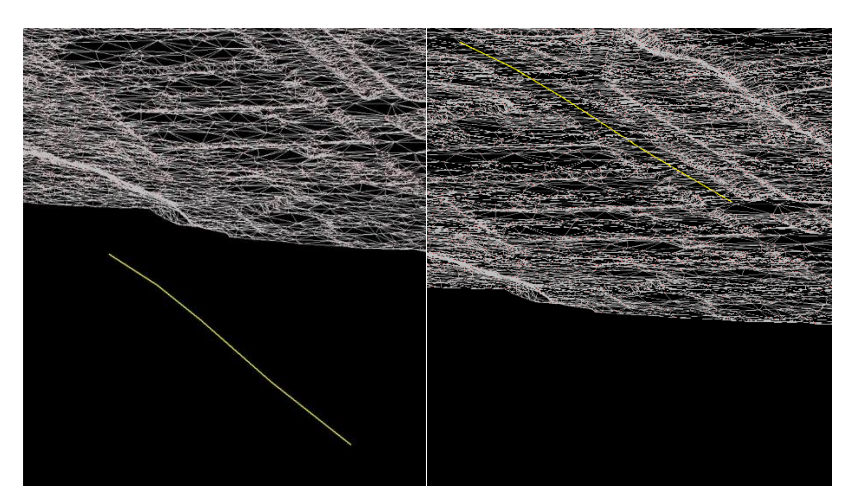

Kuva 17. Viiva nollakorossa ja nostettuna samaan korkoon pintamallin kanssa.

# <span id="page-28-0"></span>**5.11 Kuva-aineistojen hallinta TerraPhoton työkalujen avulla**

Mobiilikeilauksessa tuotetun panoraamakuva-aineiston saa tuotua MicroStationiin TerraPhoton työkaluilluilla, TerraPhoton pääikkunasta. Tällöin panoraamakuvista on tehtynä valmiiksi missio ja kuvalista, jotka saadaan ladattua TerraPhotolla. Kuvassa 18 näkymä MicroStationiin avatusta mobiilikeilaus- ja panoraamakuva-aineistosta.

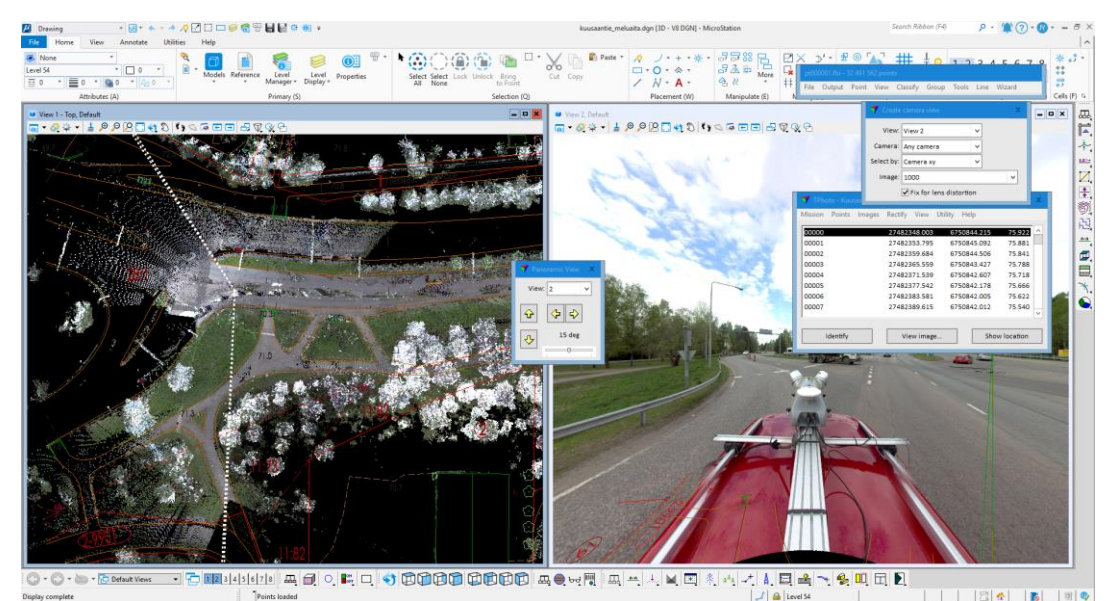

Kuva 18. Mobiilikeilaus- ja panoraamakuva-aineistoa MicroStationissa.

TerraPhotosta löytyy myös työkalu, jolla saadaan renderöityä ortokuva maanpintamalliin, Display Rendered View. Renderöintiä ennen TerraModelerista on tehtävä Display Raster -kolmiointi maanpinnalle ja lisättävä ortokuva TerraPhoton Manage Raster Referencestä. Työssä kokeiltiin dronella kuvattua ortokuvaa. Renderöinti antoi hyvää visuaalisuutta pintamallille. Kuvassa 19 näkyy selkeästi kolmiulotteista ortokuvalla renderöityä maanpintamallia.

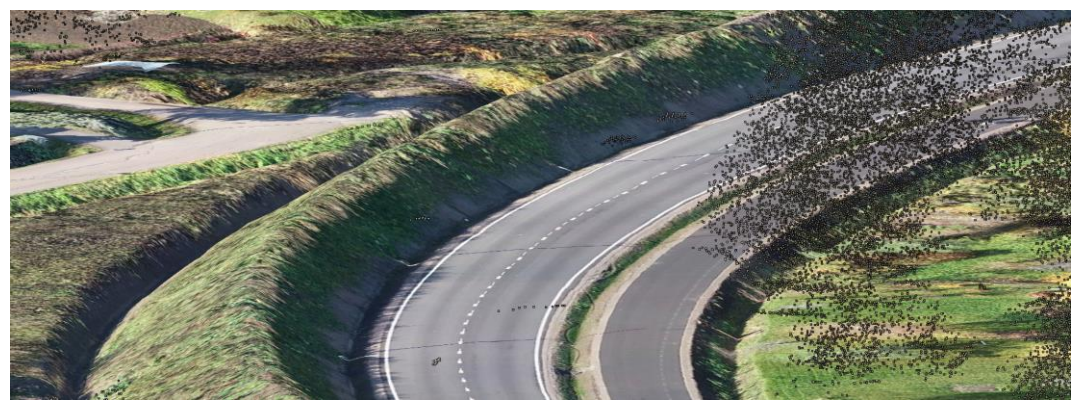

Kuva 19. Meluvallia ja katua ortokuvalla renderöidyssä maanpintamallissa.

Renderöintiin on mahdollista liittää myös suunnitelmakatua värittämällä suunniteltu kadunpinta ensin TerraModelerin Display Themesillä harmaaksi. Tätä ennen kuitenkin tehdään reikä maanpintamalliin, jotta saadaan kadunpinta näkymään. Reikää pystytään tekemään TerraModelerin Exclude Triangle -työkalulla. Kuvassa 20 renderöityyn ortokuvaan yhdistettyä kadun suunnitelmapintaa väritettynä harmaalla sävyllä.

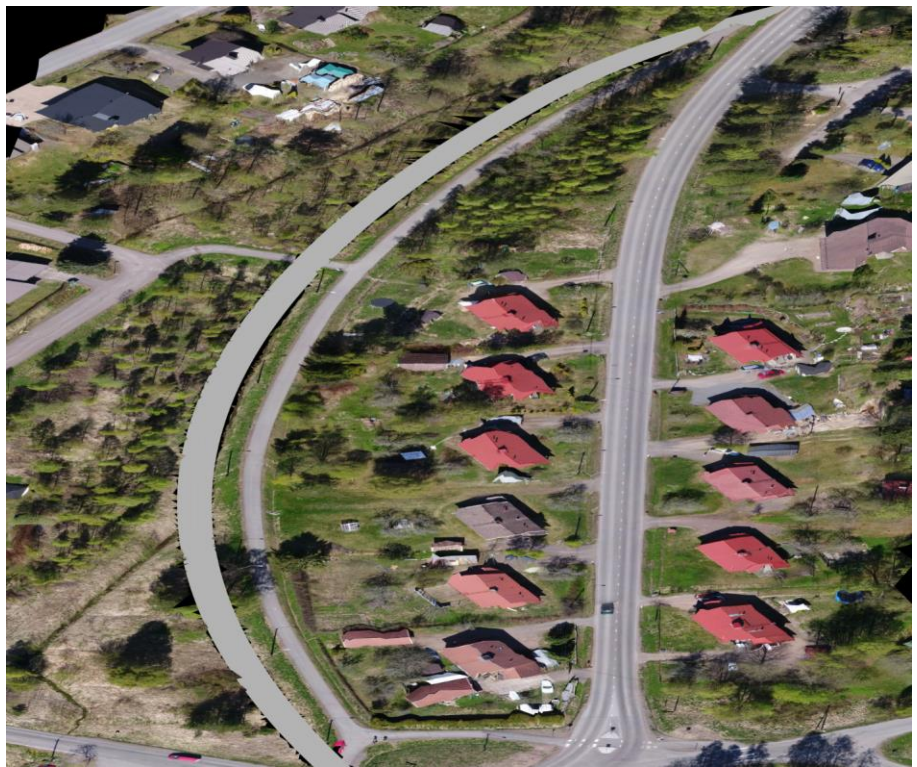

Kuva 20. Renderöityyn ortokuvaan yhdistettyä kadun suunnitelmapintaa värjättynä harmaaksi.

Suunnitellun kadunpinnan yhdistäminen pintamalliin jäi kuitenkin kokeilun asteelle, koska tämä ei vaikuttanut visualisointina kovinkaan laadukkaalta. Muita tämänkaltaisia visualisointeja kehittämällä voitaisiin niitä hyödyntää esimerkiksi katuprojektien asukasilloissa.

## <span id="page-30-0"></span>**6 TULOKSET JA POHDINTA**

Työn tavoitteena oli tuottaa ohje Kouvolan kaupungille laserkeilaus- ja kuvaaineistojen käytöstä, ohje jää kaupungin suunnittelijoiden käyttöön kaupungin sisäiseen järjestelmään. Lisäksi että ohje on yleisessä käytössä, tullaan sitä käyttämään myös koulutusmateriaalina aiheeseen liittyvissä koulutuksissa. Tavoitteisiin päästiin niiltä osin, että kaupungilla on nyt ohje, jolla päästään aloittamaan laserkeilausaineiston tehokkaampaa hyödyntämistä. Ohje ei ole täydellinen, vaan sen kehittämistä jatketaan tarvittaessa, jos löydetään vielä parempia menetelmiä laserkeilausaineiston hyödyntämiseksi.

Opinnäytetyötä aloittaessa pohdittiin myös mahdollisuutta suunnitella katu alusta loppuun laserkeilausaineistoa hyödyntäen. Tästä ideasta luovuttiin, koska se ei vaikuttanut osaamiseen nähden ajankohtaiselta. Päädyttiin ratkaisuun, jossa testailtiin erilaisia työkaluja ja hyväksi havaitusta tehtiin ohjetta. Tämä ratkaisu tuntui järkevimmälle siitäkin syystä, ettei työ kasvaisi laajuudeltaan liian suureksi.

Työssä pohdittiin myös suunnitelmien visualisoimista laserkeilausaineistojen yhteydessä tuotettujen kuva-aineistojen avulla, mutta tämä jäi osin pintapuoliseksi tarkasteluksi, koska työssä käytetyllä ohjelmistoilla ja työkaluilla on melko hidasta tuottaa visuaalisesti riittävän laadukasta materiaalia esimerkiksi asukasiltoihin. Tämänkaltaisiin tapahtumiin tuotetun kuva- tai videomateriaalin olisi oltava laadukasta, jotta sitä kehdattaisiin esitellä ulkopuolisille maallikoille. Todettiin kuitenkin, että laserkeilausaineistojen yhteydessä tuotetusta kuva-aineistosta on iso apu suunnittelussa alueiden tarkasteluun.

Tällaisen mahdollisuuden hyödyntämisen jatkokehityksenä ajattelisin myös sitä, että onko nämä työssä käytetyt ohjelmat riittävän hyviä tällaisessa työssä. Laserkeilausaineiston kanssa varmasti ovat, mutta kuva-aineistoja hyödyntäessä, saattaisi löytyä muitakin kokeiltavan arvoisia ohjelmistoja.

# <span id="page-31-0"></span>**LÄHTEET**

Tammirinne, M. 2002. Tierakenteen suunnittelu ja mitoitus. Tiehallinto. Tiehallinnon selvityksiä 7/2002. PDF-dokumentti. Saatavissa: [https://julkai](https://julkaisut.vayla.fi/pdf/3200741.pdf)[sut.vayla.fi/pdf/3200741.pdf](https://julkaisut.vayla.fi/pdf/3200741.pdf) [viitattu 28.3.2022].

Paavilainen, J. 2020. Katujen luokittelu. Suomen kuntatekniikan yhdistys. WWW-dokumentti. Saatavissa: [https://katu2020.info/2020/2020/09/30/katujen](https://katu2020.info/2020/2020/09/30/katujen-luokittelu/)[luokittelu/](https://katu2020.info/2020/2020/09/30/katujen-luokittelu/) [viitattu 25.2.2022].

Maankäyttö- ja rakennuslaki. 1999.

Kadun kuntoluokitus. Rantanen, J. 2014. Korjausvelan laskentaperiaatteiden määrityshanke. Suomen Kuntaliitto. PDF-dokumentti. Saatavissa: [https://julkai](https://julkaisut.kuntaliitto.fi/1629)[sut.kuntaliitto.fi/1629](https://julkaisut.kuntaliitto.fi/1629) [viitattu 25.3.2022].

Pekkala, J. 2015. 3D-laserkeilausaineiston hyödyntäminen inframallintamisen yhteydessä ja sen lopputuotteen laadun varmistaminen. Väylävirasto. Julkaisuja 58/2015. PDF-dokumentti. Saatavissa: [https://julka](https://julkaisut.vayla.fi/pdf8/lts_2015-58_3d-laserkeilausaineiston_web.pdf)[isut.vayla.fi/pdf8/lts\\_2015-58\\_3d-laserkeilausaineiston\\_web.pdf](https://julkaisut.vayla.fi/pdf8/lts_2015-58_3d-laserkeilausaineiston_web.pdf) [viitattu 11.2.2022].

Cronvall, T., Kråknäs, P. & Turkka, T. 2012. Laserkeilauksen käyttö liikennetunneleiden kunnossapidon hallinnassa. Väylävirasto. Julkaisuja 41/2012. PDFdokumentti. Saatavissa: [https://julkaisut.vayla.fi/pdf3/lts\\_2012-41\\_laserkei](https://julkaisut.vayla.fi/pdf3/lts_2012-41_laserkeilauksen_kaytto_web.pdf)[lauksen\\_kaytto\\_web.pdf](https://julkaisut.vayla.fi/pdf3/lts_2012-41_laserkeilauksen_kaytto_web.pdf) [viitattu 14.2.2022].

Holopainen, M., Hyyppä, J. & Vastaranta, M., 2013. Laserkeilaus metsävarojen hallinnassa. Helsingin yliopiston metsätieteiden laitos. Julkaisuja 5. PDF-dokumentti. Saatavissa: [https://helda.helsinki.fi/bitstream/han](https://helda.helsinki.fi/bitstream/handle/10138/42935/Laserkirja_painettu.pdf?sequence=2&isAllowed=y)[dle/10138/42935/Laserkirja\\_painettu.pdf?sequence=2&isAllowed=y](https://helda.helsinki.fi/bitstream/handle/10138/42935/Laserkirja_painettu.pdf?sequence=2&isAllowed=y) [viitattu 11.2.2022].

Trimble Inc. 2020. Trimble X7, 3D Laser Scanning System. PDF-dokumentti. Saatavissa: [https://geospatial.trimble.com/sites/geospatial.trimble.com/fi](https://geospatial.trimble.com/sites/geospatial.trimble.com/files/2020-10/Datasheet%20-%20Trimble%20X7%20-%20English%20%28US%29%20-%20Screen.pdf)[les/2020-10/Datasheet%20-%20Trimble%20X7%20-%20Eng](https://geospatial.trimble.com/sites/geospatial.trimble.com/files/2020-10/Datasheet%20-%20Trimble%20X7%20-%20English%20%28US%29%20-%20Screen.pdf)[lish%20%28US%29%20-%20Screen.pdf](https://geospatial.trimble.com/sites/geospatial.trimble.com/files/2020-10/Datasheet%20-%20Trimble%20X7%20-%20English%20%28US%29%20-%20Screen.pdf) [viitattu 20.4.2022].

Vihavainen, T. 2020. Satelliittipaikannuksen nykytila ja kehitysnäkymät. Liikenne- ja viestintävirasto Traficom. WWW-dokumentti. Saatavissa: <https://www.traficom.fi/fi/satelliittipaikannuksen-nykytila-ja-kehitysnakymat> [viitattu 11.2.2022].

Elberink, S.O., Hyyppä, J., Jaakkola, A., Kaartinen, H., Kukko, A., Lehtomäki, M., Pu, S., Rutzinger, M., Vaaja, M. & Vosselman, G. 2013. Mobile MappingRoad Environment Mapping using Mobile Laser Scanning. European Spatial Data Research. Official Publication No. 62. Saatavissa: [http://www.eu](http://www.eurosdr.net/sites/default/files/uploaded_files/62_1.pdf)[rosdr.net/sites/default/files/uploaded\\_files/62\\_1.pdf](http://www.eurosdr.net/sites/default/files/uploaded_files/62_1.pdf) [viitattu 14.2.2022].

YIV 2015 Osa 10. Yleiset inframallivaatimukset 2015 Osa 10 Havainnollistaminen. buildingSMART Finland. PDF-dokumentti. Saatavissa: [https://buil](https://buildingsmart.fi/wp-content/uploads/2016/02/YIV2015_OSA_10_Havainnollistaminen_250216.pdf)[dingsmart.fi/wp-content/uploads/2016/02/YIV2015\\_OSA\\_10\\_Havainnollistami](https://buildingsmart.fi/wp-content/uploads/2016/02/YIV2015_OSA_10_Havainnollistaminen_250216.pdf)[nen\\_250216.pdf](https://buildingsmart.fi/wp-content/uploads/2016/02/YIV2015_OSA_10_Havainnollistaminen_250216.pdf) [viitattu 25.3.2022].

Bentley Systems Inc. 2022. Products. MicroStation. WWW-dokumentti. Saatavissa: <https://www.bentley.com/en/products/brands/microstation> [viitattu 24.2.2022].

Terrasolid Oy. 2022. Terrasolid products. WWW-dokumentti. Saatavissa: <https://terrasolid.com/products/> [viitattu 22.2.2022].

Trimble Inc. 2021. Tuotteet. Trimble Locus Cloud. WWW-dokumentti. Saatavissa:<https://upa.trimble.com/fi/tuotteet/trimble-locus-cloud> [viitattu 24.2.2022].

# <span id="page-33-0"></span>**KUVALUETTELO**

Kuva 1. Kuvakaappaus. Esimerkki katusuunnitelman tyyppipoikkileikkauksesta. Pilkanmaa-Korotintien rakentaminen 2020–2021. Kouvolan kaupunki. PDF-dokumentti. Saatavissa: [https://kouvolanvesi.fi/wp-content/uploads/2020/05/info](https://kouvolanvesi.fi/wp-content/uploads/2020/05/infopaketti_Pilkanmaantie.pdf)[paketti\\_Pilkanmaantie.pdf](https://kouvolanvesi.fi/wp-content/uploads/2020/05/infopaketti_Pilkanmaantie.pdf) [viitattu 25.3.2022].

Kuva 2. Kuvakaappaus. Lentolaserkeilauksen toimintaperiaate. Pekkala, J. 2015. 3D-laserkeilausaineiston hyödyntäminen inframallintamisen yhteydessä ja sen lopputuotteen laadun varmistaminen. Väylävirasto. Julkaisuja 58/2015. PDF-dokumentti. Saatavissa: [https://julkaisut.vayla.fi/pdf8/lts\\_2015-58\\_3d-la](https://julkaisut.vayla.fi/pdf8/lts_2015-58_3d-laserkeilausaineiston_web.pdf)[serkeilausaineiston\\_web.pdf](https://julkaisut.vayla.fi/pdf8/lts_2015-58_3d-laserkeilausaineiston_web.pdf) [viitattu 11.2.2022].

Kuva 3. Kuvakaappaus. Mobiililaserkeilausjärjestelmä. Pekkala, J. 2015. 3Dlaserkeilausaineiston hyödyntäminen inframallintamisen yhteydessä ja sen lopputuotteen laadun varmistaminen. Väylävirasto. Julkaisuja 58/2015. PDF-dokumentti. Saatavissa: https://julkaisut.vayla.fi/pdf8/lts 2015-58 3d-laserkeilau[saineiston\\_web.pdf](https://julkaisut.vayla.fi/pdf8/lts_2015-58_3d-laserkeilausaineiston_web.pdf) [viitattu 11.2.2022].

Kuva 4. Kuvakaappaus. Tampereen Rantaväylän suunnitelmaa yhdistettynä valokuvaan. YIV 2015 Osa 10. Yleiset inframallivaatimukset 2015 Osa 10 Havainnollistaminen. buildingSMART Finland. PDF-dokumentti. Saatavissa: [https://buildingsmart.fi/wp-content/uploads/2016/02/YIV2015\\_OSA\\_10\\_Ha](https://buildingsmart.fi/wp-content/uploads/2016/02/YIV2015_OSA_10_Havainnollistaminen_250216.pdf)[vainnollistaminen\\_250216.pdf](https://buildingsmart.fi/wp-content/uploads/2016/02/YIV2015_OSA_10_Havainnollistaminen_250216.pdf) [viitattu 25.3.2022].

# <span id="page-34-0"></span>**LIITTEET**

Pistepilvi- ja kuva-aineistojen käyttö katusuunnittelussa -ohje. Vain Kouvolan kaupungin sisäiseen käyttöön.